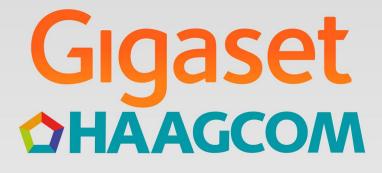

# Seson Pro

Gigasetpro

INSPIRING CONVERSATION.

# Contents

| Overview                                           | 2  |
|----------------------------------------------------|----|
| Safety precautions                                 | 4  |
| Getting started                                    | 5  |
| Using the telephone                                | 10 |
| Getting to know your telephone                     | 10 |
| Making calls                                       | 14 |
| Network services                                   |    |
| Message lists                                      | 24 |
| Call lists (depends on the base station)           |    |
| Directories                                        | 27 |
| Local handset directory                            | 27 |
| Online directories                                 | 31 |
| Voice Mail                                         | 33 |
| Network mailbox                                    | 33 |
| Set fast access for the network mailbox            |    |
| Additional functions                               | 35 |
| Sound profiles                                     |    |
| Calendar                                           | 36 |
| Alarm clock                                        | 38 |
| Room monitoring                                    | 39 |
| Protection against unwanted calls                  | 41 |
| Resource Directory                                 | 42 |
| Bluetooth                                          | 43 |
| Additional functions using the PC interface        |    |
| E-mail notifications (depends on the base station) |    |
| Info Centre (depends on the base station)          |    |
| Setting the handset                                | 50 |
| Appendix                                           | 61 |
| Service (Customer Care)                            | 61 |
| Manufacturer's advice                              | 63 |
| Technical data                                     | 65 |
| Display icons                                      | 66 |
| Menu overview                                      | 68 |
| Index                                              |    |

i

Not all functions described in the user guide are available in all countries or from all network providers.

### Overview

# Overview

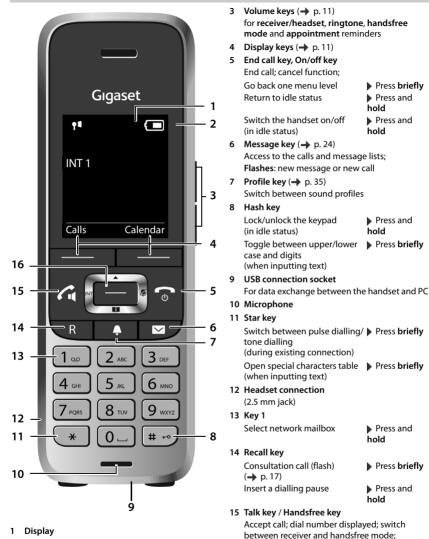

2 Status bar (→ p. 66) Icons display current settings and operating status of the phone

- Press briefly
   Press and
   hold
- 16 Control key / menu key (-> p. 11)

Open the redial list

Start dialling

# Using the user guide effectively

# lcons

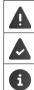

Warnings, which, if not heeded, can result in injury to persons or damage to devices or give rise to costs.

Prerequisite for being able to carry out the following action.

Important information regarding function and appropriate handling.

# Keys

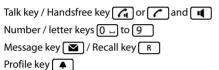

| End call key 👩                |
|-------------------------------|
| Star key [★] / Hash key [♯ ⊷] |
| Control key rim 💽 / centre 🕅  |

Display keys, e. g. OK, Back, Select, Change, Save

# Procedures

Example: Switching Auto answer on/off

Illustration in the user guide:

► Use to select Settings ► OK ► Telephony ► OK ► Auto Answer ► Change (M = on)

| Step        | Follow this procedure                                                                        |
|-------------|----------------------------------------------------------------------------------------------|
|             | When in idle status press the <b>centre</b> of the control key.<br>The main menu opens.      |
|             | Navigate to the 🔅 icon using the control key 🔁                                               |
| ▶ ОК        | Select <b>OK</b> to confirm. The submenu <b>Settings</b> opens.                              |
| Filephony   | Select the <b>Telephony</b> entry using the control key .                                    |
| ► OK        | Select <b>OK</b> to confirm. The submenu <b>Telephony</b> opens.                             |
| Auto Answer | The function to switch Auto answer on/off appears as the first menu item.                    |
| Change      | Select <b>Change</b> to activate or deactivate. Function is activated 🗹 /deacti-<br>vated 🔲. |

|   | Read the safety precautions and the user guide before use.                                                                                                    |
|---|----------------------------------------------------------------------------------------------------|
|   | Comprehensive user guides for all telephones and telephone systems as well as for accessories can be found online at <u>www.gigasetpro.com</u> in the Support category. We thereby help to save paper while providing fast access to the complete up-to-date documentation at any time.                                                                                                    |
|   | Use only the power adapter indicated on the device.                                                                                                    |
|   | Use only <b>rechargeable batteries</b> that correspond to the <b>specification</b> (see "Specifica-<br>tions"). Never use a conventional (non-rechargeable) battery or other battery types as<br>this could result in significant health risks and personal injury. Rechargeable batteries,<br>which are noticeably damaged, must be replaced.                                                                                                    |
| ♥ | Using your telephone may affect nearby medical equipment. Be aware of the technical conditions in your particular environment, e.g. doctor's surgery.<br>If you use a medical device (e.g. a pacemaker), please contact the device manufacturer.<br>They will be able to advise you regarding the susceptibility of the device to external sources of high frequency energy (for the specifications of your Gigaset product see "Specifications"). |
| Ś | Do not hold the rear of the handset to your ear when it is ringing or when speaker mode is activated. Otherwise you risk serious and permanent damage to your hearing.                                                                                                    |
|   | Your Gigaset is compatible with the majority of digital hearing aids on the market. How-<br>ever, perfect function with all hearing aids cannot be guaranteed.                                                                                                    |
|   | The phone may cause interference in analogue hearing aids (humming or whistling) or cause them to overload. If you require assistance, please contact the hearing aid supplier.                                                                                                    |
|   | The devices are not splashproof. For this reason do not install them in a damp environ-<br>ment such as bathrooms or shower rooms.                                                                                                    |
| * | Do not use the devices in environments with a potential explosion hazard (e.g. paint shops).                                                                                                    |
|   | If you give your Gigaset to a third party, make sure you also give them the user guide.                                                                                                    |
| 1 | Remove faulty devices from use or have them repaired by our Service team, as these could interfere with other wireless services.                                                                                                    |
|   | Do not use the device if the display is cracked or broken. Broken glass or plastic can cause injury to hands and face. Send the device to our Service department to be repaired.                                                                                                    |
|   | Emergency numbers cannot be dialled if the keypad/display lock is activated!                                                                                                    |

4

# Contents of the package

- One handset,
- One battery cover,
- Two batteries,
- · One charging cradle incl. power adapter,
- One belt clip,
- Safety precautions

# Setting up the charging cradle

The charging cradle is designed for use in closed, dry rooms within a temperature range of +5 °C to +45 °C.

The device's feet do not usually leave any marks on surfaces. However, due to the multitude of different varnishes and polishes used on today's furnishings, contact marks on the surfaces cannot be completely ruled out.

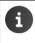

Never expose the telephone to heat sources, direct sunlight or other electrical devices.

Protect your telephone from moisture, dust, corrosive liquids and vapours.

# Connecting the charging cradle

- Connect the flat plug of the power adapter 1.
- Plug the power adapter into the power socket 2.

To remove the plug from the charging cradle again:

- Disconnect the power adapter from the mains power supply.
- Press the release button 3.
- Pull out the plug 4.

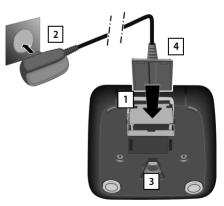

# Setting up the handset for use

The display is protected by a plastic film. > Please remove the protective film!

## Inserting the batteries

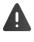

Only use rechargeable batteries, as this could otherwise result in significant health risks and personal injury. For example, the outer casing of the batteries could be destroyed or the batteries could explode. The telephone could also malfunction or be damaged as a result of using batteries that are not of the recommended type.

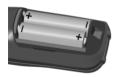

 Insert the batteries (for correct +/- direction, see diagram).

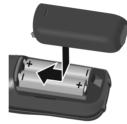

- Fit the battery cover from the top.
- Press the cover until it clicks into place.

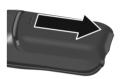

To re-open the battery cover:

 Insert a fingernail behind the notch at the top of the cover and slide it downwards.

### Charging the batteries

 Charge the batteries fully prior to first use in the charging cradle or using a standard USB mains adapter.

The batteries are fully charged when the power icon disappears from the display.

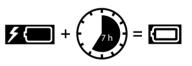

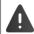

The handset may only be placed in the designated charging cradle.

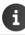

The battery may heat up during charging. This is not dangerous. After a time, the charge capacity of the battery will decrease for technical reasons.

# Attaching the belt clip

The handset has notches on each side for attaching the belt clip.

- Attaching the belt clip: 
   Press the belt clip onto the back of the handset so that the tabs on the belt clip click into place in the notches.
- Removing the belt clip: 
   Press the centre of the belt clip firmly with your right thumb.

   Push the nail of your left thumb up between the clip and the casing.
   Slide the clip upwards to remove.

# Changing the display language

You can change the display language, if the telephone has been set to an incomprehensible language.

- Press middle of the control key
- Press the keys 9 and 5 slowly and successively ... the language settings display appears, the set language (e.g. English) is highlighted ( = selected).
- Deutsch O English O Francais O
- Select different language: Press the control key until the desired language is highlighted on the display, e.g. Francais
   press the key on the right directly underneath the display to activate the language.
- ▶ To revert to idle status: ▶ Press and hold the End call key

### **Registering the handset**

A handset can be registered to up to four base stations. The registration process depends on the base station.

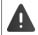

Registration must be initiated on the base station **and** on the handset. Both must be carried out **within 60 secs**.

### On the handset

▶ ... use to select Settings > OK > Registration > OK > Register
 Handset > OK > ... use to select the base station (if the handset is already registered to four base stations) > OK ... a base station that is ready for registration is sought > ... enter the system PIN > OK

Once registration is complete, the handset returns to idle status. The handset name is shown in the display. If not, repeat the procedure.

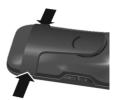

# **Connecting the headset**

 Connect the headset with 2.5 mm jack to the left side of the handset 1.

For information on recommended headsets, see the relevant product page at  $\rightarrow$  wiki.gigasetpro.com.

The headset volume corresponds with the setting for the receiver volume ( $\rightarrow$  p. 53).

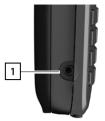

# Connecting the USB data cable

For data exchange between the handset and PC:

• Connect the USB data cable with micro-USB plug into the USB socket at the bottom of the handset 1.

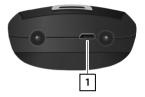

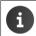

Connect the handset **directly** to the PC, **not** via a USB hub.

Charging the handset using a standard USB power adapter (e.g. from your mobile):

Connect the USB cable plug into the USB socket at the bottom of the handset 1 Plug the power adapter into a mains socket

# Setting up the telephone for use

If you have registered the handset to a base station with a fixed line connection, you can now make calls using the fixed line network.

If the handset is registered to a VoIP base station, at least one VoIP connection must be set and assigned to the handset. If more than one connection is available, it is possible to set up send and receive connections for the handset.

| Send connection:    | which connection is used for an outgoing call    |
|---------------------|--------------------------------------------------|
| Receive connection: | which incoming calls are diverted to the handset |

The settings for VoIP telephony and send and receive connections are made at the base station. For Gigaset IP phones there is a web configurator that can be used for making the configuration on a computer.

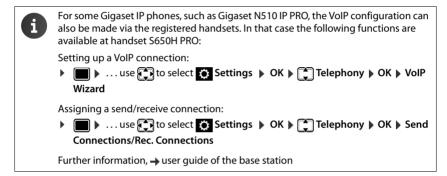

# Using the telephone

# Getting to know your telephone

# Switching the handset on/off

- Switch on: 

   Press and hold the End call key on the handset when switched off
- Switch off: When the telephone is in idle status, press and hold the End call key 🕤

# Locking/unlocking the keypad

The keypad lock prevents any accidental use of the telephone. If the handset is locked with a PIN ( $\rightarrow$  p. 60), you need this to unlock.

- Switch on: Fress and hold
- Switch off:
- Press and hold #--> > ... use (\*\*\*\* to enter the handset PIN (if other than 0000)

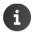

If a call is indicated on the handset, the keypad automatically unlocks and you can accept the call.

It is not possible to call emergency numbers either when keypad lock is activated.

# **Control key**

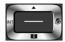

The control key enables you to navigate the menus and input fields, and also to call up certain functions depending on the situation.

In the description below, the side of the control key (up, down, right, left) that you have to press in the different operating situations is marked in black, e.g. for "press right on the control key" or for "press the centre of the control key".

### In idle status

| Open the directory<br>Open the list of available online directories<br>(if available and configured)        | <b>,</b> Press <b>briefly</b><br>Press and <b>hold ,</b> |
|----------------------------------------------------------------------------------------------------|----------------------------------------------------------|
| Open the main menu<br>Open company directory (if available and configured)<br>or: Open the list of handsets | or 🕞                                                     |
| In submenus, selection and entry fields                                                                     |                                                          |
| Confirm a function                                                                                          |                                                          |
| During a conversation                                                                                       |                                                          |
| Open the directory                                                                                          |                                                          |
| Mute the microphone                                                                                         |                                                          |
| Open company directory (if available and configured)                                                        |                                                          |
| or: Initiate an internal consultation call                                                                  |                                                          |
| Adjust the loudspeaker volume for receiver and handsfree mode                                               |                                                          |

# Volume keys

Set volume for **receiver/headset**, **ringtone**, **handsfree mode** and indicating **appointments**: Press the volume keys + / - on the right side of the handset

# Display keys

The display keys perform a range of functions depending on the operating situation.

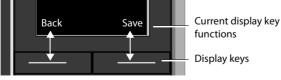

Display key icons 🔶 p. 66

The display keys have a function preset by default in idle status. Changing the assignment  $\rightarrow$  p. 58

# Menu guidance

The functions of your telephone are displayed on a menu that consists of several levels. Menu overview → p. 68

### Selecting/confirming functions

Confirm selection using

One menu level back using

Change to idle display using

Switch function on/off using

Activate/deactivate option using

Back Press and hold Change on ☑ / off ■ Select activated ☑ / not activated ☑

OK or press the middle of the control key

### Main menu

In idle status: ▶ Press the **centre** of the control key ► ... use the control key ► to select a submenu ▶ **OK** 

The main menu functions are shown in the display as icons. The icon for the selected function is highlighted in colour and the name of the associated function appears in the display header.

The main menu functions are partially base-specific. The main menu may look different on your handset.

The example shows the menu of a handset from a Gigaset N720 DECT IP Multicell System.

Basic functions of the handset -> p. 68

### Submenus

The functions in the submenus are displayed as lists.

To access a function: 
... use the control key 
to select a function 
OK

Return to the previous menu level:

Press the display key Back

or

Briefly press the End call key

### **Returning to idle status**

Press and hold the End call key 5

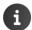

If no key is pressed, the display will **automatically** change to idle status after around 2 minutes.

Example

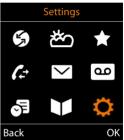

Example

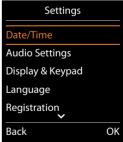

New Entry

# Entering text

# Input position

- Use to select an entry field. A field is activated when the cursor is blinking inside it.
- Use to move the position of the cursor.

# **Correcting incorrect entries**

- Delete characters to the left of the cursor: **C** Press briefly
- Delete words to the left of the cursor: **C** Press and **hold**

# Entering letters/characters

ss briefly d hold etween sed, the

Multiple letters and numbers are assigned to each key between and and the <u>.</u> key. As soon as a key is pressed, the possible characters are displayed at the bottom of the display. The selected character is highlighted.

- Selecting letters/digits: > Press the key briefly several times in succession
- Switch between lowercase, uppercase and number entry mode: 
   Press the hash key #-->

   When editing a directory entry, the first letter and each letter following a space is
   automatically in upper case.
- Entering special characters: ▶ Press the star key ★ ... use ★ to navigate to the desired character ▶ Insert

The availability of special characters depends on the character set of the handset → p. 65.

# **Making calls**

# Making calls

| Information for Calling Line Identification: -> | n 19  |
|-------------------------------------------------|-------|
|                                                 | p. 12 |

When the display backlight is off  $(\rightarrow p. 52)$  the display backlight is activated the first time that any key is pressed. **Digit keys** that are pressed appear in the display for predialling, **other keys** have no further function.

▶ ... use to enter a number ▶ Briefly press the Talk key 🖍

or

i

Press and hold the Talk key > ... use to enter a number ... the number is dialled approximately 3.5 seconds after the last digit is entered

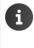

If several connections are available (fixed line network and/or VoIP), send and receive connections must be set for the handset ( $\rightarrow$  p. 9). If no fixed send connection is assigned, you can select the desired connection for each call.

Further information,  $\rightarrow$  user guide of the base station.

# **Dialling from the directory**

- ... use to open the handset's local directory
- or
- ... use T to open the company directory (if available)
- ... use to select an entry press the Talk key ... the number is dialled

If multiple numbers are entered:

▶ ... use 🕞 to select a number ▶ press the Talk key 🖍 ... the number is dialled

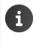

For fast access (quick dial): Assign a number from the directory to the number or display keys ( $\rightarrow$  p. 57)

Select from a public directory -> p. 31

# Dialling from the redial list

The redial list contains the 20 numbers last dialled with the handset.

▶ Briefly press the Talk key ... the redial list is opened ▶ ... use to select an entry ▶ Press the Talk key

### If a name is displayed:

View ... the number is displayed ▶ ... use → to browse numbers if necessary ▶ ... when the desired number is reached press the Talk key

### Managing entries in the redial list

Briefly press the Talk key 
 …. the redial list is opened 
 …. use 
 to select an entry 
 Options … possible options:

Copy an entry to the directory: 
Copy to Directory 
OK

Copy the number to the display:

▶ Display number ▶ OK ▶ ... use < to edit or add numbers if necessary ... use → to save as a new entry in the directory</p>

Delete the selected entry: 
Control Delete entry 
OK

Delete all entries: 
Delete all 
OK

Set automatic redial:

Automatic Redial . . . the dialled number is automatically dialled at fixed intervals (at least every 20 secs). The handsfree key flashes, "open listening" is activated.

The participant answers: Press the Talk key  $\frown$  ... the function is terminated The participant does not answer: The call is interrupted after around 30 secs. The function is terminated after pressing any key or after ten unsuccessful attempts.

# Dialling from the call list

The call lists (+ p. 26) contain the most recent accepted, outgoing and missed calls.

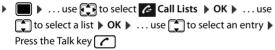

f

The call lists can be displayed directly by pressing the display key **Calls** if the relevant function has been assigned to the display key.

The **Missed calls** list can also be opened by pressing the Message key **S**.

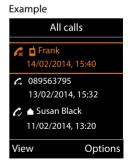

# One touch call

A predefined number is dialled by pressing any key.

Activate one touch call mode:

▶ ... use to select Additional Features ACK 
 > One Touch Call 
 > OK 
 > ... use to activate Activation
 > Call to 
 > ... use to enter the number 
 > Save ... the active one touch mode is shown in the idle display

Make a one touch call:  $\blacktriangleright$  Press any key  $\ldots$  the saved number is dialled

Cancel dialling: 
Press the End call key

End one touch call: > Press and hold the End call key #-->

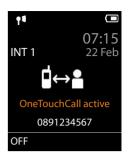

# **Incoming calls**

An incoming call is indicated by ringing, by a display on the screen and by the flashing Talk key \_\_\_\_\_.

Accepting a call:

- Press the Talk key or Accept
- if Auto Answer is activated (→ p. 53): ▶ Remove the handset from the charging cradle

Switch off ringtone: > Silence ... the call can be accepted for as long as it is shown on the display

Reject a call: Press the End call key 👩

# Information about the caller

The caller's phone number is displayed. If the caller's number is saved in the directory, the name is displayed.

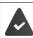

The caller's number will be transferred ( $\rightarrow$  p. 19).

# Accepting/rejecting call waiting

A call waiting tone indicates a call during an external call. The number or the name of the caller is displayed if the phone number is transferred.

- Reject a call: > Options > Reject waiting call > OK
- Accept a call: Accept ... speak to the new caller. The previous call is placed on hold.
- End the call, resume the on-hold call: Press the End call key .

# Call transfer

Connecting an external call to a VoIP connection with a second external participant (depending on the provider).

▶ Use the display key Ext. Call to establish an external consultation call ▶ ... use to enter the number of the second participant ... the active call is placed on hold ... the second participant is called and picks up ▶ press the R key... the call is transferred

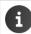

The R key can be assigned on the base to other features.

→ user guide of the base station

# Call transfer – ECT (Explicit Call Transfer)

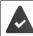

The feature is supported by the network provider.

### Activate/deactivate ECT

► ... use ↓ to select Select Services ► OK ► ↑ Transfer (ECT) ► Change ( = on)

### Transferring a call

You are making an **external** call via a VoIP connection and wish to transfer the call to another external participant.

 Press the End call key (during a conversation or before the second participant has answered).

# **During a conversation**

## Handsfree mode

Activate/deactivate handsfree mode during a call and when establishing a connection:

Press the handsfree key

Place the handset in the charging cradle during a call:

Press and hold the handsfree key 
 Place the handset in the charging cradle
 ...
 hold for a further 2 seconds

# Call volume

Applies to the current mode (handsfree, receiver or headset):

Press the volume keys +/ − or → ... use +/ − or → to set the volume → Save

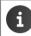

The setting is automatically saved after around 3 seconds, even if Save is not pressed.

# Muting the microphone

When the microphone is switched off, callers will no longer hear you.

Switch the microphone on/off during a call: Mress.

# **Network services**

Network services depend on the network provider (service provider) and must be requested from that provider.

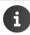

i

If your telephone is connected to a PABX, network services may also be available from the PABX. Information is available from your PABX operator, where applicable.

Network services fall into two distinct groups:

- Network services that are activated when in idle status for the following call or all subsequent calls (for example, "calling anonymously"). These are activated/deactivated via the Select Services menu.
- Network services that are activated during an external call, (for example,"consultation call", "swapping between two callers" and "setting up conference calls"). These are made available during an external call either as an option or by using a display key (e.g. Ext. Call, Conference).

You will find a description of the features on your network provider's website or at one of their store branches.

If you require assistance, please contact your network provider.

To activate/deactivate the features, a code is sent to the telephone network.

After a confirmation tone from the telephone network, press 👩.

It is not possible to reprogram the network services.

# **Calling Line Identification**

During a call, the caller's number is transferred (CLI = Calling Line Identification) and may be displayed on the recipient's display (CLIP = CLI presentation). If the caller's number is withheld, it will not be displayed to the recipient. The call is made anonymously (CLIR = CLI Restriction).

# Caller display for incoming calls

### **Calling Line Identification**

The caller's phone number is displayed. If the caller's number is saved in the directory, the name is displayed.

### No Calling Line Identification

Instead of name and number, the following is displayed:

- External: No number has been transferred.
- Withheld: Caller has withheld Calling Line Identification.
- Unavailable: Caller has not authorised Calling Line Identification.

# **Calling Line Identification for outgoing calls**

### Deactivating Calling Line Identification for the next call

► Image: Select Services ► OK ► The Next Call Anon. ► OK ► ... use The one of the number ► Dial ... the connection is established without Calling Line Identification

## Transferring the name from the online directory

It is also possible to display the name of the caller as stored in the online directory instead of the number.

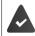

The provider of the online directory supports this function.

The "Display caller name" function has been activated via the Web configurator.

The caller has authorised Calling Line Identification and has not withheld the function.

The telephone is connected to the Internet.

The caller's number is not saved in the handset's local directory.

# Call waiting during an external call

During an **external** call, a call waiting tone indicates another external caller. If the number is being transferred, you will see the number or the name of the caller on the display.

Reject waiting caller:

▶ Options ▶ ♣ Reject waiting call ▶ OK ... the waiting caller hears the busy tone

Accept the waiting call:

Accept

Once you have accepted the waiting call, you can switch between the two callers (**Call Swap**) or speak to both at the same time (**Conference**).

### Activating/deactivating call waiting

 Switch on/off:
 > Status: ... use to select On or Off

 Activate:
 > Send

Call waiting is activated or deactivated for all registered handsets.

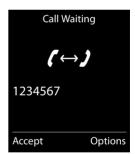

### Suppressing call waiting for the next call

Call waiting will not be indicated for the next call, even if "call waiting" is activated.

► ... use to select Select Services ► OK ► Next Call ► OK ► Call Waiting ► ... use to enter the number ► Dial ... the number is dialled

The phone number is saved together with the setting in the redial list.

# Ringback

i

### If busy/no answer

If a call recipient is unavailable, you can initiate a ringback.

- If busy: The ringback takes place as soon as the participant in question terminates the current call.
- If no answer: The ringback takes place as soon as the participant in question has made another call.

### Initiate ringback

i

▶ Options ▶ 📑 Ringback ▶ OK ▶ Press the End call key 🕤

### Cancelling ringback

► ... use to select Select Services ► OK ► Ringback Off ► OK ... You will receive a confirmation from the telephone network ► Press the End call key

You can only activate one ringback at a time. Activating a ringback will automatically cancel any ringback that is already active.

The ringback can only be received on the handset that activated the ringback.

If the ringback is indicated before you are able to cancel it: > Cancel

# Call divert

When diverting a call, the call is forwarded to another connection.

► ... use to select Select Services ► OK ► Call Divert ► OK ► ... then

Switch on/off: > Status: ... use T to select On or Off

Enter the number for call divert:

Phone Number ... use to enter the number

Set the time for call divert:

▶ When ▶ ... use to select the time for call divert All Calls: Calls are diverted immediately

No Answer: Calls are diverted if no one accepts the call within several rings.

When Busy: Calls are diverted if the line is busy.

Activate: > Send

Any call that has been diverted is entered in the call lists.

Depending on base: If several connections are available, a call divert can be set up for every connection.

# Calls with three participants

# **Consultation calls**

Make another external call during an external call. The first call is placed on hold.

► Ext. Call ► ... use The to enter the number of the second participant ... the active call is placed on hold and the second participant is called

If the second participant does not answer: > End

### Ending a consultation call

Consultation Call to:  $12 \frac{V}{M}$ On hold: 025167435 End Options

or

Press the End call key 
 ... a recall to the first participant is initiated

# Call swapping

Switching between two calls. The other call is placed on hold.

- During an external call, dial the number of a second participant (consultation call) or accept a waiting caller ... the display shows the numbers and/or names of both call participants, the current participant is marked with ...
- Use the control key to switch back and forth between participants

# Ending a currently active call

▶ Options ▶ ♣ End active call ▶ OK ... the connection to the other caller is reactivated

or

Press the End call key ... a recall to the first participant is initiated

# Conference

Speaking to both participants at the same time.

During an external call, dial the number of a second participant (consultation call) or accept a waiting caller ... then

Initiate conference call:

• **Conf.** . . . all callers can hear one another and hold a conversation with one another Return to call swapping:

 End Conf.... You will be reconnected to the participant with whom the conference call was initiated

End call with both participants:

Press the End call key

Each of the participants can end their participation in the conference call by pressing the End call key or hanging up.

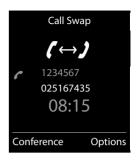

# Message lists

Notifications about missed calls, messages on the network mailbox and missed alarms are saved in the messages list.

As soon as a **new message** arrives, an advisory tone will sound. The Message key also flashes (if activated  $\rightarrow$  p. 25). Icons for message types and the number of new messages are shown on the idle display.

Notification for the following message types is available:

- oo on the network mailbox (+ p. 33)
- in the missed calls list (-> p. 26)
- in the missed alarms list (+ p. 37)

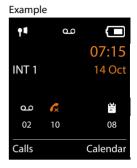

The icon for the network mailbox is always displayed, provided the number is saved in the telephone. The other lists are only displayed if they contain messages.

Display messages:

i

Press the Message key 
 … Message lists that contain messages are displayed, Mailbox: is always displayed

An entry is marked in **bold**: new messages are available. The number of new messages is shown in brackets.

An entry is **not** marked in bold: no new messages. The number of old messages is shown in brackets.

....use to select a list > OK ... the calls or messages are listed

Network mailbox: The network mailbox number is dialled ( $\rightarrow$  p. 33).

Example

| Messages & Calls |     |
|------------------|-----|
| Missed Calls:    | (5) |
| Mailbox:         | (1) |
| Missed Alarms:   | (2) |
| Back             | OK  |

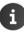

The messages list also contains an entry for each of the handset's answer machines, if available on the base.

# Activating/deactivating Message key flashing

Receipt of new messages is displayed by a flashing Message key on the handset. This type of alert can be activated/deactivated for each message type.

This setting is entered on the base for each registered handset. You can change this setting for your handset:

In idle status:

| ▶ Press keys ★ # -> 0 -> 5 # -> .<br>appears in the display ▶ use ↓ to select the display ▶ use ↓                                                                     | the number 9<br>ne message type:         | System   |
|----------------------------------------------------------------------------------------------------|------------------------------------------|----------|
| Messages on the network mailbox<br>Missed calls                                                                                                    | <ul> <li>▶ 7 4</li> <li>▶ 7 5</li> </ul> |          |
| … the number 9 followed by the entry (e.g. 9<br>the current setting for the selected message ty<br>entry field (e.g. 0) ▶ … use to set the action<br>of new messages: | pe flashes in the                        | 975 SET: |
| The Message key flashes<br>The Message key does not flash                                                                                                    | ► 0<br>► 1                               | Back OK  |
| • confirm selected setting with <b>OK</b>                                                                                                    |                                          |          |
| or                                                                                                    |                                          |          |

**•** ... return to idle display without making changes: **• Back** 

# Call lists (depends on the base station)

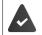

The telephone saves different types of calls (missed, accepted and outgoing calls) in lists.

## List entry

The following information is displayed in the list entries:

- The list type (in the header)
- Icon for the type of entry:

Missed calls,

Accepted calls,

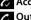

- C Outgoing calls
- Caller's number. If the number is stored in the directory, the name and number type ( Phone (Home), " Phone (Office),
   Phone (Mobile)) are shown instead. In the event of missed calls, the number of missed calls from this number is also shown in square brackets.
- Connection by which the call was received/made
- Date and time of call (if set)

Example on a Gigaset base station All calls

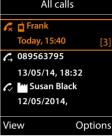

If the handset is registered to any GAP-compatible base, the call list only contains missed calls.

# Opening the call list

| Via the display key: | Calls use to select the list OK         |
|----------------------|-----------------------------------------|
| Via the menu:        | ▶                                       |
|                      | list 🕨 OK                               |
| Via the Message key  | (missed calls):                         |
|                      | Press the Message key  Missed Calls: OK |

Calling back a caller from the call list

► ... use to select Call Lists ► OK ► ... use to select a list ► OK ► ... use
To select entry ► press the Talk key

### Additional options

► ... use to select Call Lists ► OK ► ... use to select list ► OK ... possible options:

| View an entry: | use 🚺 to select entry 🕨 View |
|----------------|------------------------------|
|----------------|------------------------------|

Copy the number to the directory:

|                  | ► | use 🚺 to select entry 🕨 Options 🕨 🚺 Copy to Directory |
|------------------|---|-------------------------------------------------------|
| Delete an entry: | ► | use 🚺 to select entry 🕨 Options 🕨 🚺 Delete entry 🕨 OK |
| Delete list:     | ► | Options 🕨 💭 Delete List 🕨 OK                          |

# Directories

# Local handset directory

The local directory is unique to the handset. However, it is possible to send entries to other handsets ( $\rightarrow$  p. 29).

# **Opening the directory**

- Press briefly in idle status
- or
- ▶ ▶ ... use to select Directory ▶ OK

# **Directory entries**

| Number of entries:     | up to 500                                                                                                    |
|------------------------|----------------------------------------------------------------------------------------------------|
| Information:           | First name and surname, up to three telephone numbers, e-mail address, anniversary with alert, VIP ringtone with VIP icon, CLIP-picture |
| Length of the entries: | Numbers: max. 32 digits<br>First name, surname: max. 16 characters<br>E-mail address: max. 64 characters                                |

# **Creating an entry**

► Content > Content > ► Content > ► Co

### Names/numbers:

 ... use to enter first names and/or surnames, at least one number (personal, office, or mobile) and an e-mail address, if applicable

### Anniversary:

... use to activate/deactivate Anniversary ... use
 to enter date and time ... use to select type of alert (Visual only or a ringtone)

### Caller Melody (VIP):

....use to select the ringtone that will indicate a call from the participant ... if a Caller Melody (VIP) has been assigned, the entry will appear in the directory with the VIP icon.

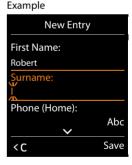

### **Caller Picture:**

► ... use to select a picture that is to be displayed during a call from the participant (Resource Directory → p. 42).

Save entry: > Save

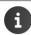

The entry is only valid if it contains at least one number.

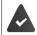

or

For **Caller Melody (VIP**) and **Caller Picture:** the telephone number of the caller must be supplied.

# Searching for/selecting a directory entry

- Image: Starting with these initial letters (max. 8 letters) ... the display jumps to the first name starting with these initial letters ... use to continue browsing to the desired entry, if needed

Scroll through directory: 
The state of the second second

# Displaying/changing an entry

▶ ↓ ... use ↓ to select entry ▶ View ▶ ... use ↓ to select the field to be changed ▶ Edit

or

▶ 💭 ▶ ... use 💭 to select an entry ▶ Options ▶ Edit entry ▶ OK

# **Deleting entries**

| Delete the <b>selected</b> entry: $\blacktriangleright$ $\bigcirc$ $\triangleright$ use $\bigcirc$ to select an entry $\triangleright$ <b>Options</b> $\triangleright$ $\bigcirc$ <b>Delete</b> entry $\triangleright$ OK |  |
|----------------------------------------------------------------------------------------------------|--|
|                                                                                                    |  |
| Delete all entries: 🕨 💭 🕨 Options 🕨 🚰 Delete all 🕨 OK 🕨 Yes                                                                                                    |  |

# Setting the order of the directory entries

Directory entries can be sorted by first name or surname.

Options ) Sort by Surname / Sort by First Name

If no name was entered, the default telephone number is shown in the surname field. These entries appear at the beginning of the list, regardless of how the entries are sorted.

The sort order is as follows:

Space | Digits (0-9) | Letters (alphabetically) | Other characters.

# Displaying the number of entries available in the directory

▶ ↓ Options ▶ ▲ Available Memory ▶ OK

# Copying number to the directory

Copy numbers to the directory:

- From a list e.g. the call list or the redial list
- From a public online directory or classified directory
- When dialling a number

The number is displayed or highlighted.

Press the display key or Options (Copy to Directory) OK ... possible options: Create a new entry:

► <New Entry> ► OK ► ... use to select number type ► OK ► complete entry ► Save Add number to an existing entry:

► ... use to select an entry ► OK ► ... use to select number type ► OK ... the number is entered or a prompt to overwrite an existing number is displayed ► ... if required, answer the prompt with Yes/No ► Save

# Copying an entry/directory

The sending and receiving handset must both be registered to the same base station. The other handset and the base station are able send and receive directory entries.

The base station is **not** a Gigaset N720 IP Multicell System (transfer can only be carried out by the administrator).

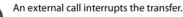

Caller pictures and sounds are not transferred. Only the date is transferred for an anniversary.

### Both handsets support vCards:

- No entry with the name is available: a new entry is created.
- An entry with the name is already available: The entry is expanded to include the new numbers. If the entry contains more numbers than allowed by the receiving handset, a second entry is created with the same name.

### The receiving handset does not support vCards:

A separate entry is created and sent for each number.

### The sending handset does not support vCards:

A new entry is created on the receiving handset and the transferred number is added to the **Phone (Home)** field. If an entry with this number already exists, the copied number is discarded.

# **Copying individual entries**

► ... use to select the desired entry ► Options ► Copy Entry ► OK ► to Internal ► OK ► ... use to select the receiving handset ► OK ... the entry is copied

Copy the next entry after successful transfer: > Yes or No

### Copying the entire directory

▶ Options ▶ Copy All ▶ OK ▶ To Internal ▶ OK ▶ ... use to select the receiving handset ▶ OK ... the entries are copied one after the other

# Copying a vCard using Bluetooth

Copy directory entries in vCard format, e.g. to exchange entries with a mobile phone.

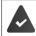

Bluetooth mode is activated (+ p. 43)

The other handset/mobile phone supports Bluetooth.

► ... use to select an entry if needed ► Options ► Copy Entry / Copy All ► Copy Copy Entry / Copy All ► VCard via Bluetooth ... the Known Devices list is displayed (→ p. 44) ► ... use to select device ► OK

# Receiving a vCard using Bluetooth

If a device in the **Known Devices** list ( $\rightarrow$  p. 44) sends a vCard to your handset, a directory entry is automatically created and a message is shown in the display.

If the sending device is not in the list: • ... use **If** to enter the PIN of the **sending** Bluetooth device **• OK** ... the copied vCard is available as a directory entry

# **Online directories**

In addition to the local directory, you can use provider-specific public online directories, e.g. online directory and Yellow Pages or a company directory.

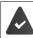

The online directories are set up and activated on the base.

### **Exclusion of liability**

Gigaset Communications GmbH assumes no guarantee or liability for the availability of this service. The service may be discontinued at any time.

# **Opening an online directory/Yellow Pages**

Press and hold \_\_\_\_\_\_... the list of online directories is displayed with provider-specific names ... use \_\_\_\_\_\_ to select the online directory or Yellow Pages from the list ... OK

or

| Open the online directory: |  |
|----------------------------|--|
| Open the Yellow Pages:     |  |

Dial 1#91 > press the Talk key 
 Dial 2#91 > press the Talk key

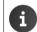

Calls to the online directory are always free of charge.

# Searching for an entry

Press and hold > ... use to select a directory/Yellow Pages OK ... use to enter search criteria ... use to switch between the entry fields Search

### Searching for a telephone number: > Enter name and town/city

Name/category: 
 ... use III to enter the name, part of a name or the category (max. 30 characters)

Town/city: The names of towns/cities most recently entered are displayed (maximum 5).

- ... use to enter the name of the town/city in which the participant you are searching for lives (max. 30 characters)
- or select one of the displayed town/city names using
- Start search: Search ... the search will then be started.

Town/city details unclear: ... possible town/city names are displayed **>** ... use **(\*)** to select a town/city name **> OK** 

### Searching for a name (reverse search): > Dialling the number

- Number: 
  ... use to enter the number (max. 30 characters).
- Start search: **Search** ... the search will then be started.

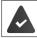

The selected online directory supports the number search.

### No entries found to match the search criteria given:

- Start a new search: > New
- Change search criteria: Change

Too many entries found:

- Start a refined search: > Refine
- The number of hits appears in the display (depends on the provider).
   Display hit list: > View

### Start a refined search

The refined search limits the number of hits returned by a previous search using additional search criteria (first name and/or street).

Refine or > Options > Refine Search > OK ... the search criteria are transferred from the previous search and are entered into the corresponding fields > ... edit or add search criteria, e.g. enter first name or street > Search

# Search result (hit list)

The first entry found is displayed. The consecutive number of the entry displayed and the hit number is visible at the top right (e.g. 1/50).

- Display the full entry: ▶ View ... all entry information is displayed in full ▶ ... use 💽 to scroll through the entry
- Refine search criteria and restrict hit list: ▶ Options ▶ Refine Search ▶ OK (→ p. 32)
- Start a new search: > Options > New Search > OK
- Copy an entry to the local directory: > Options > Copy to Directory > OK > ... use > 
   New Entry> or select an existing entry > OK > Save ... the entry is saved, the complete name is transferred to the Surname field of the local directory

Example

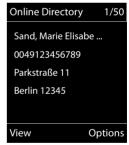

# **Calling participants**

Select entry Press the Talk key

If the entry only contains one phone number, this is the one that is dialled.

A list of numbers appears if there is more than one number.

Select number > Dial

# **Network mailbox**

Each network mailbox accepts incoming calls made via the corresponding line (fixed line network or corresponding VoIP phone number). In order to record all calls, a network mailbox should be set up for both the fixed line network and the VoIP connection.

The network mailbox is automatically called via the corresponding connection. An automatic area code specific to the phone is **not** prefixed.

The network mailbox messages can be played back using the phone's keypad (digit codes). For VoIP, you need to use the settings of the base station to define how the digit codes are to be converted to DTMF signals and transmitted (depends on the provider).

# Activating/deactivating the network mailbox, entering a number

On the handset, you can manage the network mailboxes that are assigned to one of its receive connections.

► Image: Select Construction of applicable ► OK ► Image: Network Mailbox ► OK ► ... use

Activate/deactivate network MB:

Enter number:

- Status ... use to select On or Off
  - **Network Mailbox** ... use **W** to enter or amend the network mailbox number

With some VoIP providers, the phone number has already been downloaded together with the general VoIP provider data and saved to the base station.

Save settings:

Save

# Playing back messages Press and hold 1 ∞ Press the Message key ≥ ... use to select network mailbox (Mailbox: IP1) > OK or > ... use to select corvice Mail > OK > Play Messages > OK > ... use to select network mailbox (Mailbox: IP1) > OK Listen to announcement out loud: > Press the handsfree key

# Set fast access for the network mailbox

It is possible to call a network mailbox directly by pressing key [1 ...].

# Assigning key 1, changing assignment

Settings for the fast access are device-specific. A different answer machine can be assigned to key [1 ] ] on each registered handset. The answer machine for the handset's receive connections are offered, e.g. Mailbox: IP1, Voice Mail 1.

► Image: Set Key 1 ► OK ► Constraints of the select answer machine ► Select (O = selected)

Return to idle status: > Press and hold the End call key

If no number has yet been saved for the network mailbox:

... use to select the line Network Mailbox ... use to enter the number of the network mailbox Save Press and hold the End call key () (idle status)

# Sound profiles

The telephone has 3 sound profiles for adapting the handset to the environmental conditions: Profile Loud, Profile Silent, Profile Personal

Use to switch between the profiles ... the profile is changed straight away without a prompt

The profiles are set as follows by default:

| Default setting           |                   | Profile Loud | Profile Silent                 | Profile<br>Personal |
|---------------------------|-------------------|--------------|--------------------------------|---------------------|
| Silent alert (➔ p. 55)    |                   | On           | Same as<br>Profile<br>Personal | Off                 |
| Ringtone (                |                   | On           | Off                            | On                  |
| Ringtone volume (→ p. 54) | Internal          | 5            | Off                            | 5                   |
|                           | External          | 5            | Off                            | 5                   |
| Handset volume (🔶 p. 53)  | Receiver          | 5            | 3                              | 3                   |
|                           | Handsfree mode    | 5            | 3                              | 3                   |
| Advisory tones (→ p. 56)  | Key click         | Yes          | No                             | Yes                 |
|                           | Confirmation tone | Yes          | No                             | Yes                 |
|                           | Battery tone      | Yes          | Yes                            | Yes                 |

Activate alert tone for an incoming call for **Profile Silent**: > after switching to **Profile Silent** press the display key **Beep** . . . the following icon appears in the status bar

i

- Changes to the settings listed in the table:
- apply in the Loud and Silent profiles as long as the profile is not changed.
- are permanently saved in the Profile Personal for this profile.

The set profile remains set when switching the handset off and back on.

# Calendar

You can remind yourself of up to 30 appointments.

In the calendar, the current day is outlined in white; on days with appointments, the numbers are displayed in colour. When a day is selected, it will be outlined in colour.

Assign calendar call-up to a display key  $\rightarrow$  p. 58.

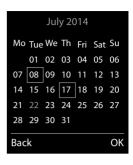

### Saving appointments to the calendar

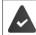

Date and time have been set.

► ... use to select Organiser OK Calendar OK ... use to select desired day OK ... then

| Switch on/off: |  | Activation: | use | to select <b>On</b> or <b>Off</b> |
|----------------|--|-------------|-----|-----------------------------------|
|----------------|--|-------------|-----|-----------------------------------|

- Enter date: 
  Date ... the selected day has been pre-set ... use to enter new date
- Enter time: Fine Figure Enter hours and minutes of the appointment
- Set name: 
   Text 
   ... use to enter a description of the appointment (e.g. evening meal, meeting)
- Set alarm tone: 
   Signal 
   ... use 
   to select the melody of the reminder alarm or deactivate the acoustic signal

Save appointment: Save

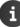

### Notification of appointments/anniversaries

Anniversaries are transferred from the directory and displayed as an appointment. An appointment/anniversary is displayed in idle status and the selected ringtone plays for 60 seconds as a notification.

- Acknowledge and stop the reminder: > Press the display key OFF
- Permanently modify the ringtone volume: 

   ... Press the volume keys +/ during the reminder

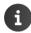

During a call, a reminder is indicated on the handset **once** with an advisory tone on the handset.

### Displaying missed appointments/anniversaries

The following appointments and anniversaries are saved in the Missed Alarms list:

- The appointment/anniversary call was not acknowledged.
- The appointment/anniversary was notified during a phone call.
- The handset was switched off at the time of the appointment/anniversary.

The last 10 entries are saved. The  $\stackrel{\text{\tiny end}}{=}$  icon and the number of new entries are shown in the display. The most recent entry appears at the top of the list.

### **Opening the list**

Press the Message key Missed Alarms: OK ... use to scroll through the list if needed

or

Image: Select Select Organiser > OK > The Missed Alarms > OK

Each entry is displayed with the number or name, date and time. The most recent entry appears at the top of the list.

• Delete an appointment/anniversary: > Delete

### Displaying/changing/deleting saved appointments

► ... use to select or organiser ► OK ► Calendar ► OK ► ... use to select day ► OK ... the appointment list is displayed ► ... use to select appointment ... possible options:

Display appointment details:

• View ... The appointment settings are displayed

Change appointment: View Edit

or > Options > 🔁 Edit entry > OK

Activate/deactivate appointment:

Options ) Activate/Deactivate ) OK

Delete appointment: > Options > Delete entry > OK

Delete all appointments for a day:

▶ Options ▶ 🚺 Delete all Appoints. ▶ OK ▶ Yes

# Alarm clock

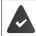

Date and time have been set.

### Activating/deactivating the alarm clock and setting the wake-up time

| Switch on/off:        | ► | Activation: use 🕞 to select On or Off                                           |
|-----------------------|---|---------------------------------------------------------------------------------|
| Set the wake-up time: | ► | Time 🕨 use 🏧 to enter hours and minutes                                         |
| Set days:             | ► | <b>Occurrence</b> use to switch between <b>Monday-Friday</b>                    |
|                       |   | and <b>Daily</b>                                                                |
| Set the volume:       | • | Volume ▶ use  to set volume in 5 levels or select crescendo (increasing volume) |
| Set alarm:            | ► | <b>Melody</b> use <b>b</b> to select a ringtone for the alarm                   |
| Save settings:        | ► | Save                                                                            |

When the alarm clock is activated, the icon 🙆 and the wake-up time are displayed in idle display.

### Alarm

An alarm is shown on the display and indicated by the selected ringtone melody. The alarm sounds for 60 seconds. If no key is pressed, the alarm is repeated after 5 minutes. After the second repetition, the alarm call is deactivated for 24 hours.

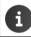

During a call, the alarm is only indicated by a short tone.

### Switching off /repeating the alarm after an interval (snooze mode)

Deactivate the alarm: > OFF

Repeat the alarm (snooze mode): ▶ Press **Snooze** or any key ... the alarm is switched off and repeated after 5 minutes.

# **Room monitoring**

When the room monitor is switched on, the stored (internal or external) destination number is called as soon as a defined noise level is exceeded in the vicinity of the handset. The alarm to an external number is cancelled after approximately 90 seconds.

You can answer the alarm using the **Two Way Talk** function. This function is used to switch the loudspeaker of the handset located in the room being monitored on or off.

In room monitor mode, incoming calls are only indicated on the display (without ringtone). The display backlight is reduced to 50%. Advisory tones are deactivated. All keys are locked, with the exception of the display keys and the ability to press the centre of the control key.

If you accept an incoming call, the room monitor mode is suspended for the duration of the call, but the function **remains** activated. The room monitor mode is not deactivated by switching the handset off and on again.

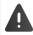

The handset should be positioned 1 to 2 metres away from the area of the room being monitored. The microphone must point towards the area of the room being monitored.

Activating the function reduces the operating time of your handset. For that reason, place the handset in the charging cradle if necessary.

The room monitor is activated 20 seconds after switching on.

The answer machine for the destination number must be switched off.

After switching on:

- Test sensitivity.
- > Test the connection, if the alarm is being forwarded to an external number.

### Activating and setting the room monitor

▶ ► ... use to select Additional Features > OK >

**Room Monitor OK** ... then

Switch on/off:

Activation: ... use to select On or Off

Enter destination:

- Send alarm to ... use to select External or Internal
  - External: ▶ Number ▶ ... use to enter the number

or select a number from the directory: >

Internal: 
Handset 
Change 
Losselect the handset 
OK

Activate/deactivate two-way talk:

▶ **Two Way Talk** ▶ ... use **T** to select **On** or **Off** Set microphone sensitivity:

Sensitivity ... use to select High or Low Save settings: Save

Room Monitor activated

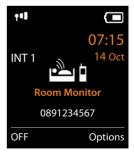

The destination number is displayed in idle display when the room monitor is activated.

### Switching off/interrupting the alarm

Switch off the alarm:

▶ In idle status press the display key OFF

Interrupt the alarm:

Press the End call key during an alarm

### Deactivating the alarm remotely

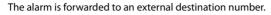

The receiving phone supports tone dialling.

If the alarm is activated via a VoIP connection, the DTMF signalling must take place via SIP info or RFC2833 ( $\rightarrow$  setting on the base station).

Accept alarm call Press keys <u>y</u> <u>#</u>... the call is ended The alarm is deactivated and the handset is in idle status. The room monitor settings on the handset (e.g. no ringtone) will remain activated until you press the display key OFF.

Reactivate room monitor with the same number: **)** ... Reactivate (-> p. 39) **>** Save

# Protection against unwanted calls

### Time control for external calls

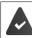

b

Date and time have been set.

Enter a time period during which the handset should suspend ringing to indicate external calls e.g. during the night.

Example

| 5 5             |                                                       | je s je s je s je s s s s s s s s s s s                             |                                                                                                    |
|-----------------|-------------------------------------------------------|---------------------------------------------------------------------|----------------------------------------------------------------------------------------------------|
| 🔲 🕨 use 🗲       | <b>t</b>                                              | o select 🔅 Settings 🕨 OK 🕨 🏹 Audio                                  |                                                                                                    |
| Settings 🕨 OK 🕨 |                                                       | ] Ringtones (Handset) 🕨 OK 🕨 💭 Time                                 | F                                                                                                    |
| Control 🕨 OK 🕨  |                                                       | then                                                                | 0                                                                                                    |
| Switch on/off:  | ►                                                     | use 🕞 to select <b>On</b> or <b>Off</b>                             | S                                                                                                    |
| Enter time:     |                                                       |                                                                     |                                                                                                    |
|                 |                                                       | use to enter start and end in                                       | 07                                                                                                    |
|                 |                                                       | 4-digit format                                                      | i                                                                                                    |
| Save:           | ►                                                     | Save                                                                | B                                                                                                    |
|                 | Settings  OK  Control  OK  Switch on/off: Enter time: | Settings > OK > Control > OK ><br>Switch on/off: ><br>Enter time: > | Enter time: use to switch between Suspend<br>ring. from and Suspend ring. until<br>use to enter start and end in<br>4-digit format |

Time Control
For external calls:
On
Suspend ring. from:
'
'
Suspend ring. until:
07:00
Back Save

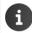

The telephone will continue to ring for numbers that have been assigned to a VIP group in the directory.

### Protection from anonymous callers

The handset will not ring if callers' numbers are not revealed. The call is only signalled on the display.

▶ ... use to select Settings Audio Settings OK 
 ■ Ringtones (Handset) OK 
 ■ Anon. Calls Silent Edit ( = on)

### Switch off ringtone when in charging cradle

The handset will not ring when placed in the charging cradle. The call is only indicated on the display.

▶ ... use to select Settings ▷ OK ▷ Audio Settings ▷ OK ▷
 Ringtones (Handset) ▷ OK ▷ Silent Charging ▷ Change (M = ringtone is switched off when in charging cradle)

# **Resource Directory**

Sounds for ringtones and images that can be used as caller pictures (CLIP pictures) or as a screensaver are saved in the handset's resource directory. A range of monophonic and polyphonic sounds and pictures have been pre-set but further images and sounds can be downloaded using a PC ( $\rightarrow$  p. 45).

#### Media types:

| Туре    |                                                          | Format                                               |
|---------|----------------------------------------------------------|------------------------------------------------------|
| Sound   | Ringtones<br>Monophonic<br>Polyphonic<br>Imported sounds | Internal<br>Internal<br>Internal<br>WMA, MP3, WAV    |
| Picture | CLIP-picture<br>Screensaver                              | BMP, JPG, GIF<br>128 x 86 pixels<br>128 x 160 pixels |

If insufficient memory is available, you must delete one or more pictures or sounds before others can be saved.

### Manage pictures/sounds

View screensaver/CLIP-picture:

Screensavers / Caller Pictures ► OK ► ... use to select picture ► View ... the selected picture is displayed

Play sound:

- Sounds > OK > ... use to select sound ... the selected sound is played Set volume: > Options > Volume > OK > ... use to select volume > Save Rename picture/sound:
  - Select Screensavers / Caller Pictures / Sounds ▶ OK ▶ ... use to select sound/picture ▶ Options ▶ Rename ▶ ... use to delete name, use to delete name, use

enter new name  $\blacktriangleright$  Save  $\ldots$  the entry is saved with the new name

Delete picture/sound:

Select Screensavers / Caller Pictures / Sounds > OK > ... use to select sound/picture > Options > Delete entry ... the selected entry is deleted

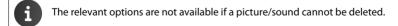

### **Check memory**

Display the available memory for screensavers and CLIP-pictures.

► ... use to select Additional Features ► OK ► Resource Directory ► OK ► Capacity ► OK ... the percentage of available memory is displayed

# Bluetooth

The handset is able to use Bluetooth<sup>™</sup> to communicate wirelessly with other devices that also use this technology e.g. for exchanging directory entries.

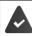

Bluetooth is activated and the devices have been registered to the handset.

The following devices can be connected:

A Bluetooth headset

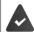

The headset features the **Headset** or **Handsfree Profile**. If both profiles are available, the handsfree profile is used to communicate.

It may take 5 seconds to establish a connection, whether a call is accepted using the headset or transferred to the headset, or a call is made from the headset.

• Up to 5 data devices (PCs, PDAs or mobile phones) for the transmission of directory entries as a vCard or for the exchange of data with the computer (→ p. 45).

In order for telephone numbers to be used further, the area codes (country and local area code) must be saved to the telephone.

Operating Bluetooth devices -> user guide of the device

Access to the Bluetooth menu depends on the base station:

- or

### Activating/deactivating Bluetooth mode

► Image: Some the second second s

If the local area code is still not saved: ... use 💾 to enter local area code > OK ( -> p. 56)

When in idle status, the activated Bluetooth mode is indicated on the handset by the 🕴 icon.

### **Registering Bluetooth devices**

The distance between the handset in Bluetooth mode and the active Bluetooth device (headset or data device) should not exceed 10 m.

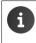

The registration of a headset overwrites a previously registered headset.

If a headset is to be registered that is already registered with a different device, this connection must be deactivated before registering.

- Bluetooth OK Search for Headset / Search Data Device OK ... the search starts (may take up to 30 seconds) ... the names of found devices are displayed ... possible options:
  - Register device: ◆ Options ▶ Trust Device ▶ OK ▶ ... use ∰ to enter the PIN of the Bluetooth device to be registered ▶ OK ... the device is added to the list of known devices

Display information about a device:

- ....use to select a device, if applicable View ....the device name and device address are displayed
- Options Repeat Search OK

Repeat search: Cancel search:

Cancel

### Editing the list of known (trusted) devices

### Open the list

- ► Image: Solution and Solution and Solut
  - Bluetooth headset
  - Bluetooth data device

If a device is connected, the relevant icon is shown in the display header instead of \$.

### Edit an entry

Edit name:

- ► Image: Solution and Solution and Solut
  - View an entry: View . . . the device name and device address are displayed > To go back, press OK

De-register a Bluetooth device:

- Options Delete entry OK
- ▶ Options ▶ Edit Name ▶ OK ▶ ... use Man to edit name ▶ Save

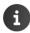

If an active Bluetooth device is de-registered, it may try to re-connect as a "non-registered device".

### Rejecting/accepting a non-registered Bluetooth device

If a Bluetooth device that is not registered in the list of known devices tries to connect to the handset, a prompt will appear asking you to enter the PIN of the Bluetooth device (Bonding).

Reject:

Briefly press the End call key. 5

Accept:

... use To enter the PIN of the Bluetooth device to be accepted OK ... Wait for PIN confirmation ... then

Add the device to the list of known devices: > Yes

Use the device temporarily: > No ... the Bluetooth connection can be used, as long as the device is located within transmission range or until it is switched off

### Changing the Bluetooth name of the handset

The handset is shown by this name on another Bluetooth device.

► ... use to select Bluetooth ► OK ► OWN Device ► OK ... the name and the device address are shown ► Change ► ... use to change the name ► Save

# Additional functions using the PC interface

The Gigaset QuickSync program has been installed on the computer.

Free to download at -> www.gigaset.com/quicksync

QuickSync functions:

- Sync the handset's directory with Outlook
- Upload CLIP-pictures (.bmp) from the computer to the handset
- Upload pictures (.bmp) as screensavers from the computer to the handset
- Upload sounds (ringtone melodies) from the computer to the handset
- Update firmware
- Connecting the handset to the computer via Bluetooth (→ p. 43) or via a USB data cable (→ p. 8).

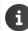

Connect the handset directly to the PC, not via a USB hub.

### Transferring data

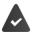

Data transfer using Bluetooth:

- The computer has Bluetooth capability.
- A USB data cable is not plugged in. If a USB data cable is plugged in during an existing Bluetooth connection, the Bluetooth connection is interrupted.
- Launch the Gigaset QuickSync program on the computer.

### Additional functions using the PC interface

The message **Data transfer in progress** is shown on the display during data transfer between the handset and PC. During this time, it is not possible to enter any data using the keypad and incoming calls are ignored.

### Carrying out a firmware update

- Connect the telephone and the PC using a USB data cable (→ p. 8) Launch Gigaset QuickSync Establish connection to the handset
- Start firmware update in Gigaset QuickSync ... Information about this can be found in the Gigaset QuickSync help feature

The update process may take up to 10 minutes (not including download time).

The data are first downloaded from the online update server. The time required for this depends on Internet connection speed.

The display on your telephone is switched off and the Message key 💌 and the Talk key 🖍 will flash.

Once the update is complete, your telephone will automatically restart.

### Procedure in the event of an error

If the update procedure fails or the telephone no longer functions properly after the update, repeat the update procedure:

- ► End the Gigaset QuickSync program on the PC ► Remove the USB data cable from the telephone ► Remove the battery (→ p. 6) ► Replace the battery
- Carry out the firmware update again as described above

If the update procedure fails more than once or it is no longer possible to connect to the PC, carry out the **Emergency Update**:

- End the Gigaset QuickSync program on the PC > Remove the USB data cable from the telephone > Remove the battery
   (→ p. 6)
- Press and hold keys 4 and 6 at the same time with the forefinger and middle finger > Replace the battery
- ▶ Release keys 4 and 6 ... the Message key ▲ and the Talk key will flash alternately
- Carry out the firmware update as described above

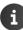

Always save pictures and sounds uploaded onto the handset on the PC, as they are deleted during an **Emergency Update**.

# E-mail notifications (depends on the base station)

The receipt of new e-mail messages is displayed on the handset: An advisory tone sounds, the Message key 🕥 flashes and the 🔽 icon is displayed in the idle display.

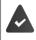

•

read.

i

An e-mail account is set up with an Internet provider.

The name of the incoming e-mail server and your personal access data (account name, password) are stored in the phone (settings carried out via the base station).

The incoming e-mail server uses the POP3 protocol.

# Opening the incoming e-mail list

or: There are new e-mail messages (the Message key 💽 flashes):

▶ ■ press ▶ • eMail ▶ OK

The phone establishes a connection to the incoming e-mail server. A list of e-mail messages that are stored there is displayed.

The following details are displayed for each e-mail: name or email address of the sender (one line, abbreviated if necessary) and date and time (date and time will only display correct values

• New unread messages appear above old read messages.

| eMail       | Incom  | ing    |
|-------------|--------|--------|
| Frank.Mille | r@mail | p.com  |
| 10.02.2014  | 15:40  |        |
| Happy Birt  | hday   |        |
| Anna Sanc   | ł      |        |
| 10.02.14    | 10:38  |        |
|             |        |        |
| Read        |        | Delete |

if sender and recipient are located in the same time zone).
Bold: New message. E-mail messages that were not present in the incoming e-mail server when the inbox was last opened are identified as "new", regardless of whether or not they have been

E-mail messages classified as spam by the provider are stored in a separate folder and are not shown in the incoming e-mail list.

Some e-mail providers allow you to change this setting: Deactivate spam protection or display spam e-mails in the incoming email list.

Other e-mail providers may send a message to the inbox when a new spam e-mail is received. The date and sender of this mail are repeatedly updated, so that it is always displayed as a new message.

# Viewing the message header and text of an e-mail

► ... use to select Messaging ► OK ► C eMail ► OK ► ... use to select e-mail entry ► Read

The subject of the e-mail (maximum 120 characters) and the first few characters of the text (maximum 560 characters) are displayed.

Scroll through the message:

Return to inbox: > Back

If the e-mail does not contain any standard text, the message will be displayed: **eMail can't be displayed** 

| eMail           |         |
|-----------------|---------|
| Subject:        |         |
| Invitation      |         |
| Text:           |         |
| Hi Anna, I      |         |
| passed my test! |         |
| Pack            | Ontions |

# Viewing e-mail sender's address

Image: Second second sec

Return to inbox: > Back

#### Example:

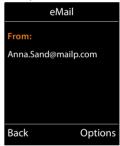

# Deleting e-mail messages

Select message in incoming e-mail list Delete

or

▶ open message ▶ Options ▶ → Delete ▶ OK ▶ Yes ... the e-mail message is deleted from the incoming e-mail server.

# Info Centre (depends on the base station)

The Info Centre provides information from the network or Internet on the handset display (e.g. company information, messages or the weather forecast). Information available in the Info Centre can also be used as a screensaver.

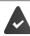

The Info Services are available from the base station/PABX.

# Starting Info Centre, selecting info services

► Image: Select Image: The select Image: Select Image: Select Image:

Further information,  $\rightarrow$  user guide of the base station.

### Displaying info services as a screensaver

You can configure your handset to display one of the info services from the Info Centre (e.g. weather reports, news feeds) in the idle display of the handset.

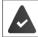

The screensaver Info Services is activated (-> p. 51).

The base station provides Info Services.

The text information appears on the display approximately ten seconds after the handset returns to idle status.

Depending on the information feed selected, a display key appears on the right of the screensaver.

To open further information: Press the right display key.

To revert to idle status: > Press and hold the End call key 🕝

### Selecting information for the screensaver

► ... use to select Info Centre ► Screensaver ► OK ► ... use to select info service ► OK ► enter additional settings for the info service selected if required ► Save

# Date and time

i

~

To ensure you have the correct time for incoming calls and to use the alarm clock and calendar, for example, the date and time must be set.

The date and time are taken from a time server on the Internet, provided that the phone is connected to the Internet and synchronisation with the time server is activated. Manual settings are overwritten in this case.

If the date and time have not yet been set on the handset, the display key Time appears.

Press the display key Time

| 01 |                |                                                                         |                                                                                    |
|----|----------------|-------------------------------------------------------------------------|------------------------------------------------------------------------------------|
| ►  | 🔲 🕨 use 💽 to   |                                                                         | OK 🕨 🏹 Date/Time 🕨 OK then                                                         |
|    | Set the date:  | Date: use 💾 1                                                           | o enter the day, month and year in 8-digit format                                  |
|    | Set the time:  | e.g. <u>1 ∞ 4 0</u><br><b>Ţ Time                                   </b> | -1 - 2 - 1 - 4 for 14/01/2014<br>se <b>1</b> to enter hours and minutes in 4-digit |
|    | Save settings: | e.g. 0 _) 7 _1 ·<br>Save                                                | ∞]5_for 07:15                                                                      |

# Changing the language

► ... use to select Settings ► OK ► Language ► OK ► ... use to select language ► Select (O = selected)

If an incomprehensible language has been set:

▶ Press the keys 9 5 slowly one after the other ▶ ... use to select the correct language ▶ press the right display key

# **Display and keypad**

### Screensaver

A digital or analogue clock, Info Services and a range of pictures can be selected to be displayed as a screensaver when in idle status.

| ► | 🔲 🕨 use 🛟 to                       | sel | ect 🚫 Settings 🕨 OK 🕨 💭 Display & Keypad 🕨 OK 🕨                           |
|---|------------------------------------|-----|---------------------------------------------------------------------------|
|   | 💭 Screensaver 🕨 Edit (🗹 = on) then |     |                                                                           |
|   | Switch on/off:                     | ►   | Activation: use 🕞 to select On or Off                                     |
|   | Select screensaver:                | ►   | Selection ) use T to select a screensaver (Digital                        |
|   |                                    |     | Clock / Analog Clock / Info Services / <pictures> / Slideshow)</pictures> |
|   | View screensaver:                  | ►   | View                                                                      |
|   | Save selection:                    | ►   | Save                                                                      |

The screensaver is activated approx. 10 seconds after the display has changed to idle status.

All pictures from the **Screensaver** folder of the **Resource Directory** (-> p. 42) are available to select.

#### End screensaver

▶ Briefly press the End call key 🕤 ... the idle display appears

#### Notes on displaying Info Services

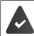

Info Services must be provided by the base/PABX (-> p. 49).

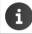

If no information is currently available, the digital time (**Digital Clock**) is displayed instead until information is available again.

### Activating/deactivating the information ticker

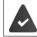

Info Services are available on the base.

The text information from the Internet that is set for the screensaver **Info Services** can be displayed as a scrolling message in the idle display.

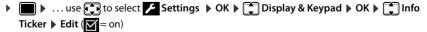

The ticker starts as soon as the telephone changes to idle status. If a message is shown in the idle display, the information ticker is not displayed.

### Large font

Show text and icons in call lists and in the directory in a larger size in order to improve legibility. Only one entry is shown in the display and names are abbreviated if necessary.

► ... use to select Settings ► OK ► Display & Keypad ► OK ► Large Font ► Change ( = on)

### Colour scheme

The display may appear in a range of colour combinations.

▶ ... use to select Settings > OK > Display & Keypad > OK >
 Colour Schemes > OK > ... use to select the desired colour scheme >
 Select (O = selected)

### **Display backlight**

The display backlight always illuminates when the handset is taken out of the base station/ charging cradle or when a key is pressed. Any **digit keys** that are pressed appear on the display for pre-dialling.

Switch the display backlight on/off when in idle status:

- incertain the display backlight on on when in the status.

   incertain the display backlight is obselect in the status.

   Display Backlight is OK ... then
   Backlight in the charging cradle:
   In Charger:... use is to select On or Off

   Backlight when not in the charging cradle:
   In Charger is to select On or Off

   Backlight when not in the charging cradle:
   In Out of Charger is ... use is to select On or Off
  - The handset's standby time may be significantly reduced if the display backlight is activated.

### Switching the keypad illumination on/off

► Use to select Settings ► OK ► Display & Keypad ► OK ► Keypad Illumination ► Change ( = on)

### Activating/deactivating automatic keypad lock

Automatically lock the keypad when the handset has been in idle status for around 15 seconds.

► ... use to select Settings ► OK ► Display & Keypad ► OK ► Auto Keypadlock ► Change ( = on)

Keypad lock with PIN protection: > Set the handset PIN (-> p. 60)

# Activating/deactivating Auto Answer

When set to Auto Answer, the handset accepts an incoming call as soon as it is removed from the charging cradle.

► In use It to select Settings ► OK ► Telephony ► OK ► Auto Answer ► Change (S = on)

Regardless of the **Auto Answer** setting, the connection ends as soon as you place the handset back in the charging cradle. Exception: Press and hold the handsfree key for a further 2 seconds while placing the handset in the charging cradle.

# Changing the earpiece and speaker volume

You can set the volume of the earpiece and speaker at 5 levels independently of each other.

### **During a conversation**

Press the volume keys + / - on the right side of the handset

or

▶ ▲ Handset Volume ▶ ... use → to select volume ▶ Save ... the setting is saved

The setting is automatically saved after around 3 seconds without saving.

#### In idle status

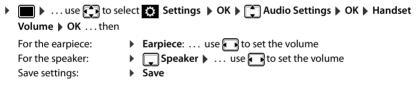

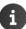

Changes are only saved permanently in **Profile Personal** (+ p. 35).

# Earpiece and handsfree profile

Select a sound profile in order to adapt the telephone as much as possible to the surroundings.

► ... use to select Settings ► OK ► Audio Settings ► OK ► OK ► CK ► CK ► CK ► CK ► CACUSTIC Profiles ► CK ► CK ► CK ► CCC = Select Profiles ► OK ► ... use to select profile ► Select (Q = selected)

### **Earpiece Profiles**

High or Low (default settings)

### **Handsfree Profiles**

- Profile 1 The optimum setting (default setting) for most connections.
- **Profile 2** Volume-optimised handsfree mode. Call participants must speak successively, as the party who is speaking takes priority for transmission (more difficult if parties speak simultaneously).
- **Profile 3** Optimises simultaneous speech both parties are able to understand one another, even if they speak at the same time.
- Profile 4 Optimised for special connections. If the pre-setting (Profile 1) does not provide the best sound, try this setting first.

# Ringtones

### **Ringtone volume**

| ► use 🔁 to select 🗿 Settings 🕨 OK 🕨 📮 Audio                                                                                                    | Example            |      |
|----------------------------------------------------------------------------------------------------|--------------------|------|
| Settings 🕨 OK 🕨 💭 Ringtones (Handset) 🕨 OK 🕨                                                                                                    | Volume             |      |
| Volume Volume Vo |                    |      |
| appointments or External Calls 🕨 use 🕞 to set volume                                                                                                    | For internal calls |      |
| in 5 levels or in crescendo mode (increasing volume) Save                                                                                                    | and appointments:  |      |
| -                                                                                                    |                    | >    |
|                                                                                                    | External Calls:    |      |
|                                                                                                    |                    |      |
|                                                                                                    |                    |      |
|                                                                                                    | Back               | Save |

When the telephone rings, you can permanently change the ringtone volume using the volume keys + (louder) or (-) (quieter).

Changes are only saved permanently in Profile Personal (-> p. 35).

### **Ringtone melody**

Set a variety of ringtones for internal and external calls for every available receive connection of the telephone (Landline, IP1) or set the same ringtone for All calls.

Image: Settings > OK > Image: OK > Image: OK > Image: OK > Image: OK > OK > Image: OK > OK > Image: OK > Image: O

### Activating/deactivating the ringtone

#### Deactivating the ringtone permanently

▶ Use the ▲ key to set Profile Silent (→ p. 35) ... the following icon appears in the status bar ▲

### Activating the ringtone permanently

### Deactivating the ringtone for the current call

Silence or press the End call key

### Switching the silent alert on/off

Incoming calls and other messages are indicated by a silent alert.

► ... use to select Settings ► OK ► Audio Settings ► OK ► Silent Alert ► Change ( = on)

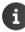

This setting applies in **Profile Silent**. Changes are only saved permanently in **Profile Personal** ( $\rightarrow$  p. 35).

# Activating/deactivating advisory tones

The handset notifies acoustically about different activities and statuses. These advisory tones can be activated/deactivated independently of each other.

| ■ ► use → to select O Settings ► OK ► → Audio Settings ► OK ► → Advisory                          |
|---------------------------------------------------------------------------------------------------|
| Tones > OK then                                                                                   |
| Tone when keys are pressed:                                                                       |
| Key Tones: use  to select On or Off                                                               |
| Confirmation/error tone after making entries, advisory tone when a new message has been received: |
| Confirmation use select On or Off                                                                 |
| Warning tone when there are fewer than 10 minutes of talktime left (every 60 seconds):            |
| 🕨 🧊 Battery 🕨 use 💽 to select On or Off                                                           |
| Warning tone when the handset is moved out of range of the base station:                          |
| Out of Range: use  to select On or Off                                                            |
| Save settings:  Save                                                                              |
|                                                                                                   |
| There is no battery warning when the room monitor is activated.                                   |

Changes are only saved permanently in **Profile Personal** (+ p. 35).

# Own area code

Your area code (international and local area code) must be saved on the phone before you can transfer phone numbers (e.g. in vCards).

Some of these numbers are already preset.

▶ ... use to select Settings > OK >
 ▼ Telephony > OK > Area Codes > OK > Check the (pre)set area code

Edit the number:

... use to select/switch entry field ... use to change entry position ... delete digit if desired ... use to enter digit ... delete digit if desired ...

Example

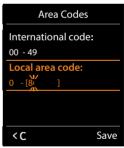

# Fast access to numbers and functions

Number keys: It is possible to assign a number from the directory to the keys () \_ and (2) to (9).

**Display keys:** The left and right display keys have a **function** preset by default, but the keys can be re-assigned.

You can then dial the number or start the function by simply pressing a key.

### Assigning a number to digit keys (quick dial)

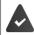

A number has not yet been assigned to the number key.

Press and hold the digit key

or

▶ Briefly press the digit key ▶ Press the display key Quick Dial

The directory opens.

► ... use to select an entry ► OK ► ... use to select a number if necessary ► OK ... the entry is saved to the digit key

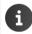

If you delete or edit the entry in the directory at a later date, this will not affect the assignment to the number key.

### **Dialling a number**

Press and hold the digit key ... the number is dialled immediately

or

▶ Briefly press the digit key ... the number/name (possibly in abbreviated form) is shown on the left display key ▶ ... press the display key ... the number is dialled

#### Changing the digit key assignment

▶ Briefly press the digit key ▶ Change ... the directory is opened ... possible options:

Change the assignment:

.... use to select an entry > OK > ... select a number if needed > OK

Delete the assignment:

Clear Key

### Assigning display keys, changing assignments

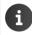

The available options depend on the base station. If the phone is registered to a PABX, the display keys can also be assigned via the PABX if required.

Press and hold the left or right display key in idle status ... the list of possible key assignments is opened ... use to select function OK ... possible options: **Ouick Dial** Assign a number from the directory to the display key ( $\rightarrow$  p. 57) Room Monitor Set and activate/deactivate the room monitor ( $\rightarrow$  p. 39) Alarm Clock Set and activate/deactivate the alarm clock  $(\rightarrow p. 38)$ Calendar Open calendar (
 p. 36) One Touch Call Set up one touch call ( $\rightarrow$  p. 16) Bluetooth Open Bluetooth menu (-> p. 43) Redial Show redial list (-> p. 15) eMail Open the e-mail submenu for receiving and reading e-mail notifications (-> p. 47) ▶ OK ▶ ... use Tho select other function More Functions... Send Connections Set send connection for the next call  $(\rightarrow p. 9)$ Call Lists Show call list ( $\rightarrow$  p. 26) Withhold Number Withhold phone number identification for next call ( $\rightarrow$  p. 20) Call Divert Activate/deactivate Call Divert ( p. 22) Info Centre Start the Info Centre and open the list of available Info Services – go online (**→** p. 49). Net Directories Display the list of network directories ( $\rightarrow$  p. 31) Central Net Dir. Display the company directory

### Starting a function

With the telephone in idle status: **> Briefly** press the display key ... the assigned function is executed

# Additional settings/functions depending on the base station

### Registering a handset to multiple base stations

Your handset can be registered to up to four base stations. The active base station is the base station to which the handset was last registered. The other base stations remain saved in the list of available base stations.

► OK ► Construction ► OK ► Construction ► OK ► Select Base ► OK ► Construction ► OK ► Select Base ► OK

OK ... possible options:

Change active base station:

... use to select base station or Best Base Select
 Select

**Best Base:** The handset chooses the base station with the best reception as soon as it loses connection to the current base station.

Change name of a base station:

... use to select a base station > Select ( = selected) >
 Name > change name > Save

### De-registering the handset

► In the select Settings ► OK ► Registration ► OK ► De-reg. Handset ► OK ... the handset being used is selected ► ... use to select a different handset if needed ► OK ... enter system PIN if required ► OK ► ... Confirm de-registration with Yes

If the handset is still registered to other base stations, it switches to the base station with the best reception (**Best Base**).

### Changing the handset name and internal number

When registering multiple handsets, they will be allocated names automatically, e.g. "INT 1", "INT 2" etc. Each handset will automatically be assigned the lowest unassigned internal number. The internal number is shown as the name of the handset on the display e.g. INT 2. You can change the names and the numbers of handsets. The name must not exceed 10 characters in length.

- If to select a handset ... possible options:
  - Edit name: > Options > Rename > OK > ... use C to delete the current name > ... use to enter a new name > OK

Edit number: 

Options 

Assign Handset No. 

OK 

... use 
to select a number 
Save

### **Changing the handset PIN**

The handset is protected against unauthorised use by a PIN (default setting: **0000**). The handset PIN must be entered e.g. when deactivating the keypad lock or when entering Bluetooth connections.

Change the telephone's 4-digit PIN (default setting: 0000):

► ... use to select Settings ► OK ► System ► OK ► Handset PIN ► OK ► ... use to enter new handset PIN ► OK ► ... use to enter new handset PIN ► OK

### Resetting the handset to the default settings

Reset any individual settings and changes that you have made.

▶ ... use to select Settings > OK > System > OK > Handset Reset
 > OK > Yes ... the handset's settings are reset

The following settings are **not** affected by a reset

- Registration of the handset to the base station
- Date and time
- Directory entries and call lists

# Appendix

# Service (Customer Care)

Do you have any questions? Find prompt access to support in this user guide and at <u>www.gigaset.com/pro</u>. The phone retailer from whom you purchased your telephone system will be happy to assist with any further questions regarding your Gigaset Professional Telephone system.

# **Questions and answers**

Possible solutions are available online at -> wiki.gigasetpro.com > FAQ

### Troubleshooting

#### The display is blank.

- The handset is not activated. The handset is not activated.
- The battery is empty. > Charge the battery or replace it (-> p. 6)

#### "No Base" flashes on the display.

- The handset is outside the range of the base station. 
   Move the handset closer to the base station
- The base station is not activated. Check the base station power adapter

#### "Please register handset" flashes on the display.

 The handset has not yet been registered or was de-registered due to the registration of an additional handset (more than 6 DECT registrations).

#### Your settings are not accepted.

 The wrong profile has been set. > Set Profile Personal ... then make changes to the device settings (-> p. 54).

#### The handset does not ring.

- The ringtone is deactivated. ▶ Activate ringtone (→ p. 55)
- Call forwarding is set. Deactivate call forwarding (
   – p. 22)
- The phone does not ring if the caller has withheld his number.
  - ▶ Activate the ringtone for anonymous calls (→ p. 41).
- The phone does not ring during a specific period or for certain numbers.
  - ▶ Check the time control for external calls (→ p. 41)

#### No ringtone/dial tone from the fixed line network.

Incorrect phone cable. 
 Please always use the phone cable supplied or ensure that the pin connections are correct when purchasing from a retailer.

#### Error tone sounds after system PIN prompt.

You have entered the wrong system PIN. 
 Repeat the process, reset the system PIN to 0000 if required

#### Forgotten system PIN.

Reset the system PIN to 0000

#### The other party cannot hear you.

• The handset is "muted". ► Activate the microphone again (→ p. 18)

#### Some of the network services do not work as specified.

• Features are not enabled. Contact the network provider for details.

#### The caller's number is not displayed.

- Calling Line Identification (CLI) is not enabled for the caller. The caller should ask the network provider to enable Calling Line Identification (CLI).
- Calling Line Identification Presentation (CLIP) is not supported or enabled by the network
  provider. Ask the network provider to enable Caller Line Identification Presentation (CLIP).
- The telephone is connected via a PABX or a router with an integrated PABX (gateway) that does not transmit all information.
  - Reset the system: Briefly pull out the power plug. Reinsert the plug and wait until the device restarts.
  - Check the settings on the PABX and activate phone number display, if necessary. To do this, search for terms such as CLIP, calling line identification, telephone number identification, caller ID, ... in the system user guide or ask the system manufacturer.

#### You hear an error tone when keying in (descending tone sequence).

Action has failed/invalid input. 
 Repeat the process. Read the display and refer to the user guide if necessary.

#### You cannot listen to messages on the network mailbox.

• Your PABX is set to pulse dialling. Set your PABX to tone dialling.

#### No time is specified for a message in the call list.

• Date/time are not set. Set the date/time.

#### Registration or connection problems with a Bluetooth headset.

- Reset the Bluetooth headset (see headset user guide).
- ▶ Delete the registration data on the handset by de-registering the device (→ p. 43).
- ▶ Repeat the registration procedure (→ p. 44).

# Manufacturer's advice

# Environment

### Our environmental statement

We at Gigaset Communications GmbH are aware of our social responsibility. That is why we actively take steps to create a better world. In all areas of our business – from product planning and production to sales and waste of disposal – following our environmental conscience in everything we do is of utmost importance to us.

Learn more about our earth-friendly products and processes online at www.gigaset.com.

### **Environmental management system**

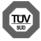

Gigaset Communications GmbH is certified pursuant to the international standards ISO 14001 and ISO 9001.

**ISO 14001 (Environment):** Certified since September 2007 by TÜV SÜD Management Service GmbH.

**ISO 9001 (Quality):** Certified since 17/02/1994 by TÜV SÜD Management Service GmbH.

### Disposal

Batteries should not be disposed of in general household waste. Observe the local waste disposal regulations, details of which can be obtained from your local authority.

All electrical and electronic products should be disposed of separately from the municipal waste stream via designated collection facilities appointed by the government or the local authorities.

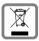

This crossed-out wheeled bin symbol on the product means the product is covered by the European Directive 2002/96/EC.

The correct disposal and separate collection of your old appliance will help prevent potential negative consequences for the environment and human health. It is a pre-

condition for reuse and recycling of used electrical and electronic equipment.

For more detailed information about disposal of your old appliance, please contact your local council refuse centre or the original supplier of the product.

# Authorisation

This device is intended for use worldwide. Use outside the European Economic Area (with the exception of Switzerland) is subject to national approval.

Country-specific requirements have been taken into consideration.

We, Gigaset Communications GmbH, declare that this device meets the essential requirements and other relevant regulations laid down in Directive 1999/5/EC.

A copy of the Declaration of Conformity is available at this Internet address: www.gigaset.com/docs

# € 0682

# Care

Wipe the device with a **damp** cloth or an antistatic cloth. Do not use solvents or microfibre cloths.

Never use a dry cloth; this can cause static.

In rare cases, contact with chemical substances can cause changes to the device's exterior. Due to the wide variety of chemical products available on the market, it was not possible to test all substances.

Impairments in high-gloss finishes can be carefully removed using display polishes for mobile phones.

# Contact with liquid 🧵

If the device comes into contact with liquid:

- 1 Disconnect the power supply.
- 2 Remove the batteries and leave the battery compartment open.
- 3 Allow the liquid to drain from the device.
- 4 Pat all parts dry.
- 5 Place the device in a dry, warm place **for at least 72 hours** (**not** in a microwave, oven etc.) with the battery compartment open and the keypad facing down (if applicable).

#### 6 Do not switch on the device again until it is completely dry.

When it has fully dried out, you will normally be able to use it again.

# **Technical data**

### Batteries

| Technology: | 2 x AAA NiMH |
|-------------|--------------|
| Voltage:    | 1.2 V        |
| Capacity:   | 750 mAh      |

### Handset operating times/charging times

The operating time of your Gigaset depends on the capacity of the battery, its age and the way it is used. (All times are maximum possible times).

| Standby time (hours)*                                    | 300/180 |
|----------------------------------------------------------|---------|
| Talktime (hours)                                         | 12      |
| Operating time with 1.5 hours of calls per day (hours) * | 120/90  |
| Charging time in base station (hours)                    | 5       |
| Charging time in charging cradle (hours)                 | 7       |

\* No Radiation deactivated/activated, without display backlight in idle status (Setting the display backlight  $\twoheadrightarrow$  p. 52)

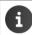

The operating times of the phone will increase if a more efficient battery is used.

# **Character charts**

### Standard characters

Press the relevant key the number of times indicated.

|     | 1x | 2x | 3x | 4x | 5x | 6x                     | 7x | 8x | 9x | 10x |
|-----|----|----|----|----|----|------------------------|----|----|----|-----|
| 1 🚥 | 1  |    |    |    |    |                        |    |    |    |     |
| 2   | а  | b  | с  | 2  | ä  | á                      | à  | â  | ã  | Ç   |
| 3   | d  | е  | f  | 3  | ë  | é                      | è  | ê  |    |     |
| 4   | g  | h  | i  | 4  | ï  | í                      | ì  | î  |    |     |
| 5   | j  | k  | Ι  | 5  |    |                        |    |    |    |     |
| 6   | m  | n  | 0  | 6  | ö  | ñ                      | ó  | ò  | ô  | Õ   |
| 7   | р  | q  | r  | S  | 7  | ß                      |    |    |    |     |
| 8   | t  | u  | v  | 8  | ü  | ú                      | ù  | û  |    |     |
| 9   | w  | х  | у  | z  | 9  | ÿ                      | ý  | æ  | ø  | å   |
| 0 _ | 1) | •  | ,  | ?  | !  | <b>↓</b> <sup>2)</sup> | 0  |    |    |     |

1) Space

2) Line break

# **Display icons**

The following icons are displayed depending on the settings and the operating status of your telephone.

### Icons in the status bar

| lcon             | Meaning                                                                                                    |
|------------------|----------------------------------------------------------------------------------------------------|
| <b>9</b><br>948) | Signal strength ( <b>No Radiation</b> off)<br>1% -100%<br>white, if <b>Maximum Range</b> on;<br>green, if <b>Maximum Range</b> off |
| ÷                | Red: no connection to the base station                                                                                             |
| ÷                | <b>No Radiation</b> activated:<br>white, if <b>Maximum Range</b> on;<br>green, if <b>Maximum Range</b> off                         |
| <i>ب</i> ت       | Profile Silent activated (ringtone switched off)                                                                                   |
| <u>_</u>         | "Beep" ringtone activated                                                                                                    |
| <b>0-</b>        | Keypad lock activated                                                                                                    |

| lcon      | Meaning                                                                   |
|-----------|---------------------------------------------------------------------------|
|           | Battery charge status:<br>White: between 11% and 100%<br>charged          |
| $\square$ | Red: less than 11% charged                                                |
| <b>C</b>  | Flashes red: battery almost empty<br>(approx. 5 minutes of talktime left) |
| ∮<br>⊂    | Battery is charging<br>(current charge status):<br>0% - 100%              |

### **Display key icons**

| lcon                      | Meaning            |  |  |
|---------------------------|--------------------|--|--|
| $\rightarrow \rightarrow$ | Last number redial |  |  |
| < C                       | Delete text        |  |  |

### Display icons to indicate ...

| lcon                         | Meaning                                             |
|------------------------------|-----------------------------------------------------|
| $\left( (\bigwedge) \right)$ | External call                                       |
| ((1))                        | Internal call                                       |
| <b>ℓ</b> →                   | Establishing a connection<br>(outgoing call)        |
| <i>(</i> ⇔)                  | Connection established                              |
| ( × )                        | No connection established/<br>connection terminated |

| lcon | Meaning                      |  |  |  |
|------|------------------------------|--|--|--|
|      | Open the directory           |  |  |  |
| +W   | Copy number to the directory |  |  |  |

| lcon            | Meaning                  |
|-----------------|--------------------------|
| (( <b>0</b> ])) | Reminder for appointment |
| (( 🕹 ))         | Reminder for anniversary |
| (( 🔡 ))         | Alarm call               |

### Other display icons

| lcon         | Meaning                                    |
|--------------|--------------------------------------------|
|              | Alarm clock is on, display with alarm time |
| $\checkmark$ | Action complete (green)                    |
| ×            | Action failed (red)                        |
|              |                                            |

|   | lcon | Meaning           |
|---|------|-------------------|
| n | i    | Information       |
|   | ?    | (Security) prompt |
|   | Q    | Please wait       |
|   |      |                   |

# Menu overview

Open the main menu: > when handset is in idle status press

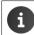

Not all functions are available on all base stations, in all countries or from all network providers.

### Gigaset S650H PRO basic functions (always available)

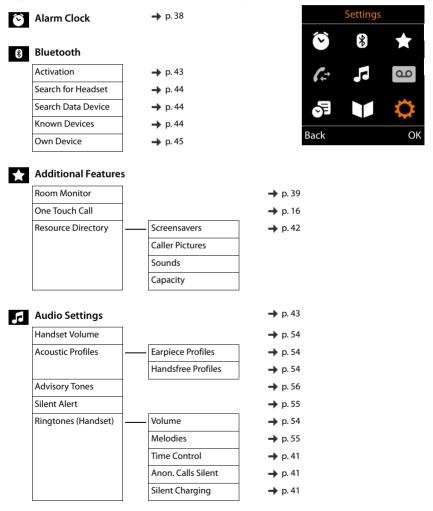

### 🕞 Organiser

| and the state of the state of t |               |         |
|----------------------------------------------------------------------------------------------------|---------------|---------|
|                                                                                                    | Calendar      | → p. 36 |
|                                                                                                    | Missed Alarms | → p. 37 |
|                                                                                                    | Directory     | → p. 27 |

### Settings

| Date/Time        | Ī   |                   | → p. 50 |
|------------------|-----|-------------------|---------|
| Display & Keypad | İ—— | Screensaver       | → p. 51 |
|                  |     | Large Font        | → p. 52 |
|                  |     | Colour Schemes    | → p. 52 |
|                  |     | Display Backlight | → p. 52 |
|                  |     | Key Illumination  | → p. 52 |
|                  |     | Auto Keypadlock   | → p. 52 |
| Language         | Ť   |                   | → p. 50 |
| Registration     | İ—— | Register Handset  | → p. 7  |
| Telephony        | İ—— | Auto Answer       | → p. 53 |
|                  |     | Area Codes        | → p. 56 |
| System           | İ   | Handset Reset     | → p. 60 |
|                  |     | Handset PIN       | → p. 60 |

### Example: Gigaset S650H PRO on a Gigaset N720 DECT IP Multicell System

20 22

20 21

➡ p. 49

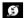

### Select Services

| Next Call Anonym. | → p.        |
|-------------------|-------------|
| Call Divert       | <b>→</b> p. |
| Call Waiting      | → p.        |
| Ringback Off      | <b>→</b> p. |
|                   |             |

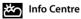

Settings L' в [,⇒ <u>ل</u> Т OK Back

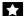

### Additional Features

| Room Monitor       |                    | → p. 39 |
|--------------------|--------------------|---------|
| One Touch Call     | _                  | → p. 16 |
| Resource Directory | Screensavers       | → p. 42 |
|                    | Caller Pictures    |         |
|                    | Sounds             |         |
|                    | Capacity           |         |
| Bluetooth          | Activation         | → p. 43 |
|                    | Search for Headset | ➡ p. 44 |
|                    | Search Data Device | ➡ p. 44 |
|                    | Known Devices      | → p. 44 |
|                    | Own Device         | ➡ p. 45 |
| Call Lists         |                    | → p. 26 |
|                    | -                  |         |

| All calls         |
|-------------------|
| Outgoing calls    |
| Accepted calls    |
| Missed calls      |
|                   |
| Messaging         |
| eMail             |
| L                 |
| مد Answer Machine |
| Play Messages     |
|                   |
| 🗧 Organiser       |
| Calendar          |
| Alarm Clock       |
| Missed Alarms     |
|                   |
| Contacts          |
| Directory         |
| Online Directory  |
|                   |

# O Settings

| Date/Time        |                     |                    | → p. 50 |
|------------------|---------------------|--------------------|---------|
| Audio Settings   | Handset Volume      |                    | → p. 54 |
|                  | Acoustic Profiles   | Earpiece Profiles  | → p. 54 |
|                  |                     | Handsfree Profiles | → p. 54 |
|                  | Advisory Tones      |                    | → p. 56 |
|                  | Silent Alert        |                    | → p. 55 |
|                  | Ringtones (Handset) | Volume             | → p. 54 |
|                  |                     | Melodies           | → p. 55 |
|                  |                     | Time Control       | → p. 41 |
|                  |                     | Anon. Calls Silent | → p. 41 |
|                  |                     | Silent Charging    | → p. 41 |
| Display & Keypad | Screensaver         |                    | → p. 51 |
|                  | Info Ticker         |                    | 🔶 p. 51 |
|                  | Large Font          |                    | → p. 52 |
|                  | Colour Schemes      |                    | → p. 52 |
|                  | Display Backlight   |                    | → p. 52 |
|                  | Key Illumination    |                    | → p. 52 |
|                  | Auto Keypadlock     |                    | → p. 52 |
| Language         |                     |                    | → p. 50 |
| Registration     | Register Handset    |                    | → p. 7  |
|                  | De-register Handset |                    | → p. 59 |
|                  | Select Base         |                    | → p. 59 |
| Telephony        | Auto Answer         |                    | → p. 53 |
|                  | Area Codes          |                    | → p. 56 |
| System           | Handset Reset       |                    | → p. 60 |
|                  | Handset PIN         |                    | → p. 60 |

# Index

# Α

| Activating/deactivating message LED 25 |
|----------------------------------------|
| Advisory tones                         |
| Alarm                                  |
| Alarm (room monitor)                   |
| switch off                             |
| Alarm clock                            |
| switch on/off                          |
|                                        |
| Alert tone (beep) 35                   |
| Anniversary, see Appointment           |
| Anonymous calling 19                   |
| Answer machine                         |
| calling back a caller                  |
| playing back messages                  |
| set fast access34                      |
| Appointment                            |
| display missed                         |
| missed                                 |
| notification                           |
| setting                                |
| Assigning key 1                        |
| Assigning number key                   |
| Authorisation                          |
| Automatic                              |
|                                        |
| answer                                 |
| redial15                               |

# В

| Baby monitor                |
|-----------------------------|
| Base station                |
| changing 59                 |
| changing name               |
| Battery                     |
| charge6                     |
| charging status66           |
| inserting6                  |
| Beep (alert tone)           |
| Best base station59         |
| Bluetooth                   |
| activate                    |
| changing the device name 45 |
| copy directory (vCard)      |
| de-registering devices      |
| list of known devices       |
| registering devices44       |
| Broken display 4            |

# С

| Calendar 36                             |
|-----------------------------------------|
| Call                                    |
| accepting 16                            |
| anonymous 20, 41                        |
| external                                |
| Call back a caller 21                   |
| Call divert                             |
| Call list                               |
| copying a number to the directory 26    |
| delete                                  |
| delete an entry                         |
| dialling                                |
| entry                                   |
| opening                                 |
| Call lists                              |
|                                         |
| Call swapping<br>two external calls 23  |
|                                         |
| Call waiting, external 20               |
| accepting/rejecting 16                  |
| suppress once 21                        |
| Call, anonymous 19, 20                  |
| Caller display 19                       |
| Calling                                 |
| entering IP address 14                  |
| external                                |
| from online directory                   |
| from Yellow Pages                       |
| Calling Line Identification 19          |
| none 19                                 |
| switching off temporarily               |
| switching on/off 20                     |
| Care                                    |
| Care of the device                      |
| Changing                                |
| display language 50, 51                 |
| earpiece volume                         |
| handset PIN                             |
| speaker volume                          |
| Changing the device name (Bluetooth) 45 |
| Changing the name of the handset 59     |
| Character charts                        |
| Charge status of the batteries          |
| Charging cradle (handset)               |
|                                         |
| connecting                              |
| setting up                              |
| Charging time of handset 65             |

| Charging, silent                     |
|--------------------------------------|
| CLI, Calling Line Identification     |
| CLIP, CLI Presentation               |
| CLIP-picture                         |
| view in Resource Directory           |
| CLIP-picture, in directory           |
| CLIR, CLI Restriction                |
| Colour scheme                        |
| Conference                           |
| Conference call                      |
|                                      |
| end                                  |
| two external calls23                 |
| Connecting the headset6              |
| Connections with the base station 59 |
| Consultation call                    |
| ending                               |
| external                             |
| Contact with liquid64                |
| Contents of the package 5            |
| Control key2, 11                     |
| Correcting incorrect entries         |
| Customer Care                        |
|                                      |

# D

| De-registering (handset)59           |
|--------------------------------------|
| De-registering devices (Bluetooth)44 |
| Dialling                             |
| from the call list 15                |
| from the directory                   |
| from the redial list 15              |
| IP address14                         |
| using quick dial 57                  |
| Directory                            |
| copy vCard (Bluetooth)               |
| copying numbers                      |
| dialling numbers 14                  |
| entry                                |
| memory                               |
| opening                              |
| order of entries                     |
| saving an entry 27                   |
| searching 28                         |
| searching for an entry               |
| selecting an entry 28                |
| sending entry/list to handset        |
| sending to handset                   |

| Display                                  |
|------------------------------------------|
| activating/deactivating new message . 25 |
| anonymous                                |
| backlight                                |
| broken                                   |
| changing display language 50, 51         |
| colour scheme 52                         |
| directory memory 28                      |
| external                                 |
| missed appointment/anniversary 37        |
| network mailbox message 24               |
| screensaver                              |
| setting                                  |
| unknown 19                               |
| Display icons 66                         |
| Display keys 2, 11                       |
| assigning                                |
| icons 66                                 |
| Disposal 63                              |

# Ε

| Earpiece profile             | 18  |
|------------------------------|-----|
| E-mail                       |     |
| deleting                     | 48  |
| notification                 | 47  |
| viewing the sender's address |     |
| E-mail list                  | 47  |
| End call key                 | . 2 |
| Enter special characters     | 13  |
| Enter umlauts                | 13  |
| Entering special characters  | 13  |
| Entering text                | 13  |
| Entering the number          |     |
| of the network mailbox       | 33  |
| Environment                  | 63  |
|                              |     |

# F

| Fast access       | <br>• | • | • | • | • | • | • | • | • | • | • | • | • | • | • | • | • | • | 34 |
|-------------------|-------|---|---|---|---|---|---|---|---|---|---|---|---|---|---|---|---|---|----|
| Firmware updates. |       |   |   |   | • |   |   | • |   |   |   |   |   |   |   |   |   |   | 46 |

# G

| Getting started |  |  | • | • | • | • | • | • | • | • | • | • | • | • | • | • | • | • | • | • | • | • | • | 5 | , |
|-----------------|--|--|---|---|---|---|---|---|---|---|---|---|---|---|---|---|---|---|---|---|---|---|---|---|---|
|-----------------|--|--|---|---|---|---|---|---|---|---|---|---|---|---|---|---|---|---|---|---|---|---|---|---|---|

### Index

### Н

| Handset                                 |
|-----------------------------------------|
| advisory tones                          |
| automatic keypad lock                   |
| changing name                           |
| changing the number                     |
| changing the PIN60                      |
| changing the settings 50                |
| changing to a different base station 59 |
| changing to best reception59            |
| colour scheme 52                        |
| connecting the charging cradle 5        |
| de-registering the handset              |
| display backlight                       |
| display language 50, 51                 |
| earpiece volume                         |
| idle status12                           |
| keypad illumination52                   |
| large font                              |
| muting                                  |
| paging 59                               |
| registering to another base station 59  |
| restoring to default setting57          |
| searching for 59                        |
| setting up6                             |
| speaker volume                          |
| switch on/off10                         |
| use as a baby monitor                   |
| use for room monitoring                 |
| Handsfree key 18                        |
| Handsfree mode18                        |
| Hash key2                               |
| Headset (Bluetooth)43                   |
| Headset socket 8                        |
| Hearing aids 4                          |
| Help61                                  |

### I

| lcons                       |
|-----------------------------|
| alarm clock                 |
| displaying new messages     |
| indications                 |
| on display keys66           |
| status bar 66               |
| Idle status                 |
| returning to                |
| Illumination, keypad52      |
| Incoming message list       |
| opening (e-mail)47          |
| Indications, icons 66       |
| Idle status<br>returning to |

| Info Centre | • | <br> | 49 |
|-------------|---|------|----|
| IP address  |   |      |    |
| dialling    | • | <br> | 14 |

# K

| Key 1 (fast access) 2     |
|---------------------------|
| Key, assigning 57         |
| Keypad illumination 52    |
| Keypad lock               |
| PIN-protected 10          |
| Keypad lock, automatic 52 |
| Keys                      |
| control key 2, 11         |
| display keys              |
| end call key              |
| fast access 2             |
| handsfree 18              |
| hash key 2                |
| menu 11                   |
| message key 2             |
| on/off key 2              |
| profile key 2             |
| profiles                  |
| recall key                |
| star key 2                |
| talk key 2                |
| volume keys 2             |
|                           |

# L

| Language                  |
|---------------------------|
| display                   |
| Language, display 50      |
| Large font 52             |
| Liquid                    |
| List                      |
| e-mail notifications 47   |
| known devices (Bluetooth) |
| Locking/unlocking         |
| the keypad 10             |
| Lower/upper case 13       |

# М

| Making calls                         |     |
|--------------------------------------|-----|
| accepting a call                     | 16  |
| external                             | 14  |
| Medical equipment                    | . 4 |
| Melody                               |     |
| ringtone for internal/external calls | 55  |
| Memory in the directory              | 28  |
| Memory, resource directory           | 43  |
|                                      |     |

| Menu key 11<br>Message               |
|--------------------------------------|
| deleting (e-mail)                    |
| Message key2                         |
| Message lists 24                     |
| Microphone 2                         |
| switch on/off                        |
| Missed anniversaries/appointments 37 |
| Muting the handset18                 |
|                                      |

# Ν

| Network mailbox 33                     |
|----------------------------------------|
| activate/deactivate                    |
| defining for fast access               |
| entering number 33                     |
| Network MB, see Network mailbox        |
| Network provider 19                    |
| Network services, provider-specific 19 |
| Notification                           |
| incoming e-mail47                      |
| Number                                 |
| copying to the directory               |
| do not transfer20                      |
| saving in the directory27              |
| Numbers                                |
| entering                               |
|                                        |

# 0

| On/off key                          |
|-------------------------------------|
| One touch call 16                   |
| Online directory                    |
| Opening the incoming e-mail list 47 |
| Operating time of handset           |

# Ρ

| Paging                |
|-----------------------|
| Picture               |
| as CLIP image42       |
| as screensaver 42     |
| delete                |
| formats               |
| rename                |
| Playing back messages |
| Power adapter 4       |
| Profile key2, 35      |
| Profiles              |

| Protection from calls                |    |
|--------------------------------------|----|
| anonymous                            | 41 |
| switch off ringtone when in charging |    |
| cradle                               | 41 |
| time control                         | 41 |
|                                      |    |

# Q

| Questions and answers |     | <br> |    |     | 61 |
|-----------------------|-----|------|----|-----|----|
| Quick dial            | ••• | <br> | •• | 14, | 57 |

# R

| Recall key                           | 2  |
|--------------------------------------|----|
| Receive connection                   |    |
| assigning                            | 9  |
| Redial list 1                        | 15 |
| Registering device (Bluetooth)       | 14 |
| Resource Directory 42, 5             | 57 |
| memory                               | 43 |
| view CLIP picture                    | 42 |
| Ring delay                           | 53 |
| Ringback                             |    |
| cancelling 2                         | 21 |
| initiate                             | 21 |
| Ringtone                             | 54 |
| changing                             | 54 |
| melody for internal/external calls   | 55 |
| switch off when in charging cradle 4 | 41 |
| time control                         | 41 |
| Room monitor                         |    |
| activation                           | 39 |
| Room monitoring 3                    | 39 |
|                                      |    |

# S

### Index

| Signal strength      |
|----------------------|
|                      |
| Silent alert         |
| Silent charging      |
| Snooze mode (alarm)  |
| Sound                |
| delete               |
| formats              |
| playback             |
| rename               |
| Sound profiles       |
| Sounds for ringtones |
| Speaker              |
| Speaker volume       |
| Star key             |
| Status bar 2         |
| icons                |

# Т

| Talk key2Technical data65       |
|---------------------------------|
| Telephone                       |
| operating                       |
| Time control for external calls |
| Troubleshooting                 |
| general61                       |

# U

| Update             | • |  |   | • | • |   | • | • |   | • |   | • | • |   | • |   | 46 |
|--------------------|---|--|---|---|---|---|---|---|---|---|---|---|---|---|---|---|----|
| Upper/lower case . | • |  | • |   |   | • | • |   | • | • | • | • |   | • |   | • | 13 |

# ۷

| Viewing network mailbox message 24<br>VIP group, classify directory entry 27<br>VIP ringtone |
|----------------------------------------------------------------------------------------------|
| setting up                                                                                   |
| earpiece                                                                                     |

# W

| Warning tone, see Advisory tones |    |
|----------------------------------|----|
| Withheld number                  | 19 |

# Υ

| Yellow Pages | • | • |  | • | • | • | • | • | • | • | • | • | • | • | • | • | • | • | • | • | • | • | • | 3 | 1 |
|--------------|---|---|--|---|---|---|---|---|---|---|---|---|---|---|---|---|---|---|---|---|---|---|---|---|---|
|--------------|---|---|--|---|---|---|---|---|---|---|---|---|---|---|---|---|---|---|---|---|---|---|---|---|---|

Issued by Gigaset Communications GmbH Frankenstr. 2a, D-46395 Bocholt

© Gigaset Communications GmbH 2015 Subject to availability. All rights reserved. Rights of modifications reserved. www.gigaset.com